**H2020 – ICT-13-2018-2019**

# MUSKETTEER

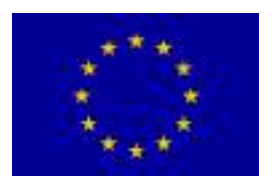

**Machine Learning to Augment Shared Knowledge in Federated Privacy-Preserving Scenarios (MUSKETEER) Grant No 824988**

**D4.6 Machine Learning Algorithms over Semi Honest Operation Modes algorithms**

**– Initial Version**

**January 20**

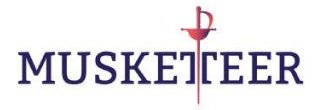

# **Imprint**

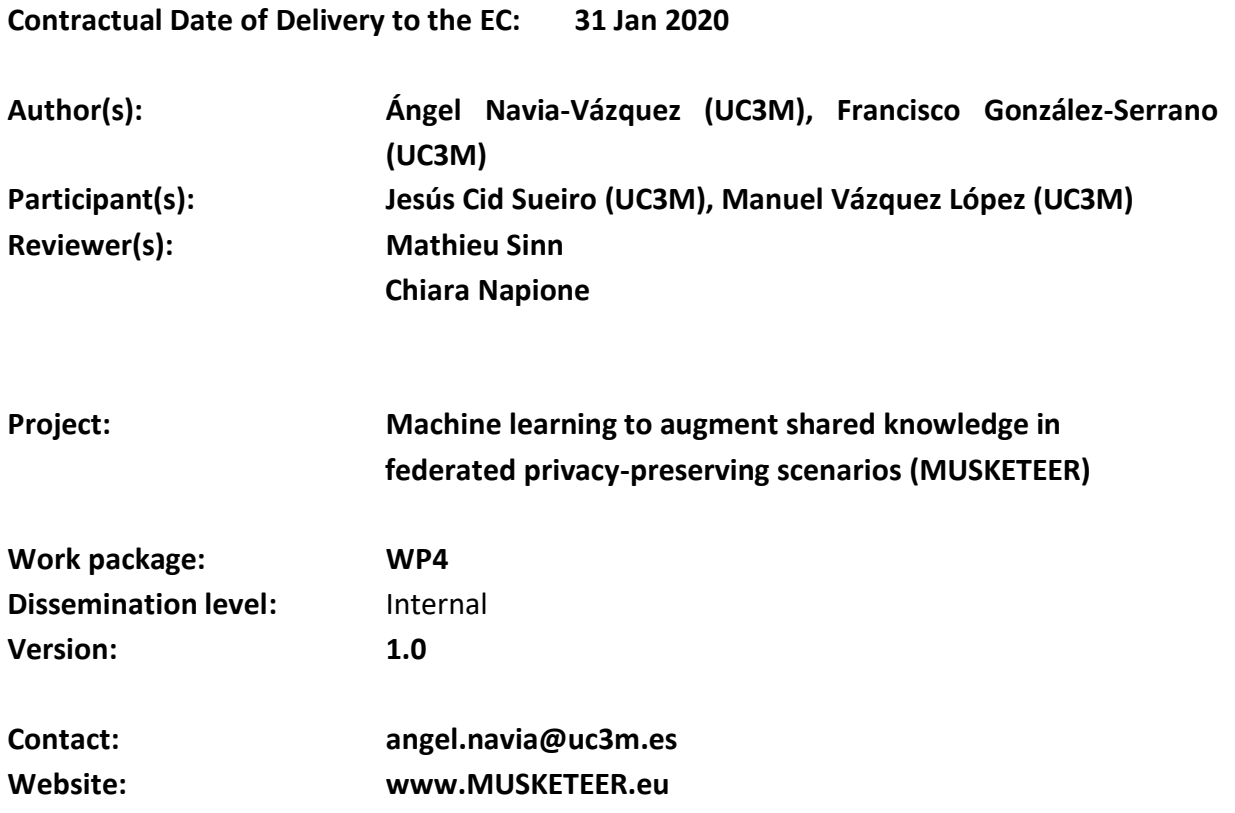

# **Legal disclaimer**

The project Machine Learning to Augment Shared Knowledge in Federated Privacy-Preserving Scenarios (MUSKETEER) has received funding from the European Union's Horizon 2020 research and innovation programme under grant agreement No 824988. The sole responsibility for the content of this publication lies with the authors.

# **Copyright**

© MUSKETEER Consortium. Copies of this publication – also of extracts thereof – may only be made with reference to the publisher.

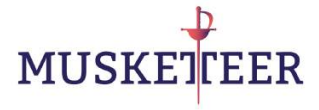

# **Executive Summary**

This deliverable (D4.6 Machine Learning Algorithms over Semi Honest Operation Modes – Initial Version) comprises the Machine Learning Library needed to execute the distributed learning under POMs 4, 5 and 6, as well as some demonstration scripts to check the correct execution of the code. The list of available algorithms is as compromised for this deliverable (Linear models, Kernel methods and Clustering). The full collection of training methods will be available in the final version of the library (D4.7, M30). The design of the new models will be analogous to the already available ones, so the integration and use will not be a problem. We also provide the software documentation and description of the software components. In future versions, more learning algorithms will be available and some redesign may be necessary to facilitate the integration with the rest of MUSKETEER components, as well as some code and algorithm optimization.

# **Document History**

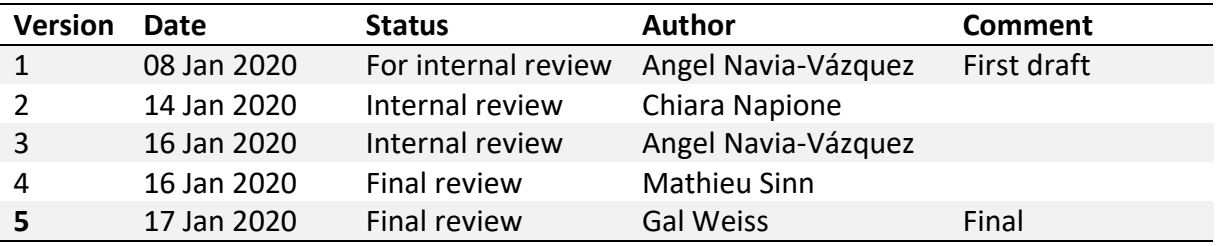

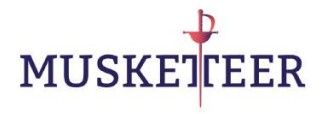

# **Table of Contents**

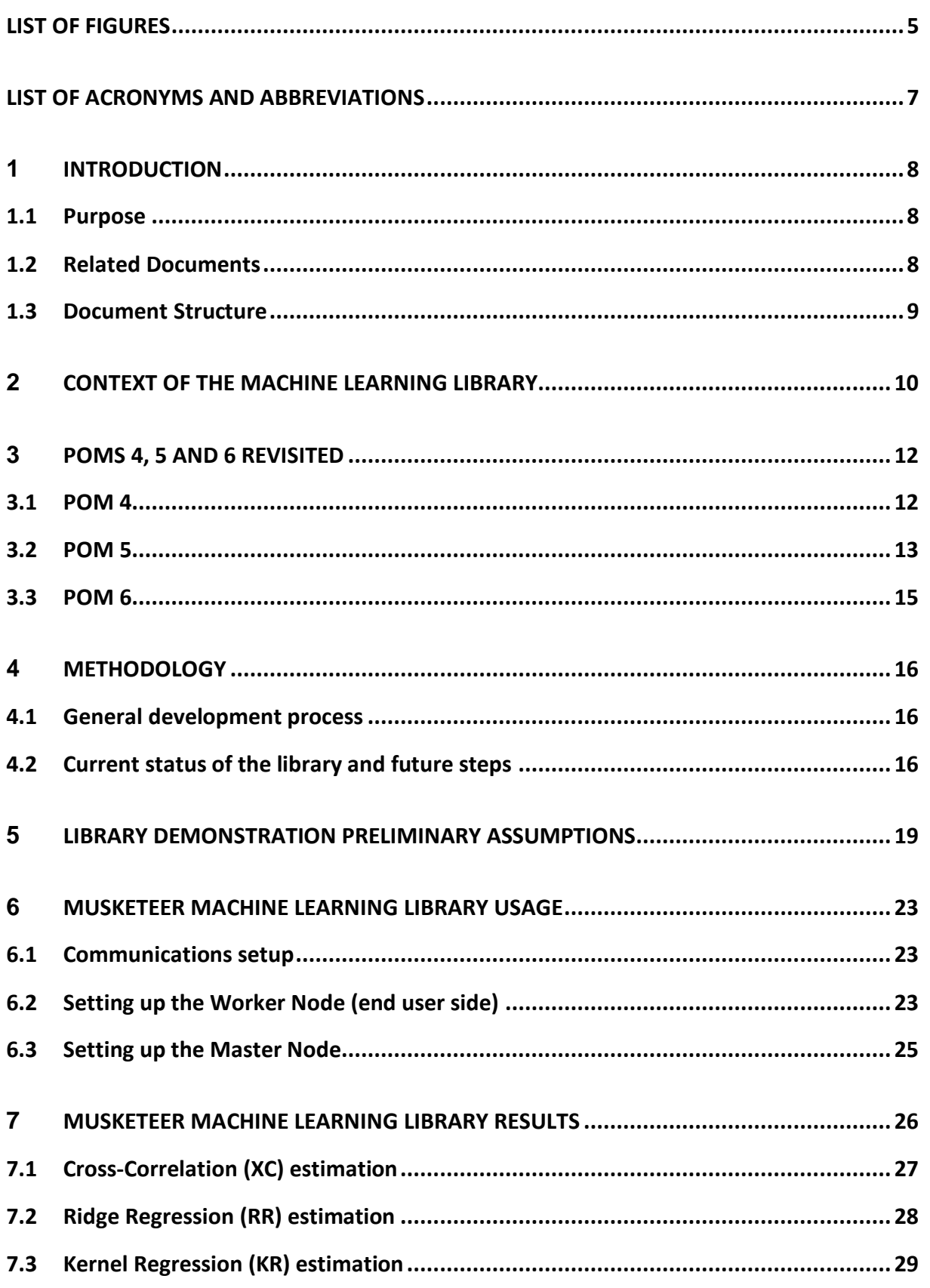

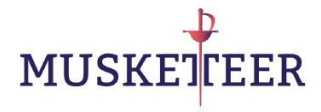

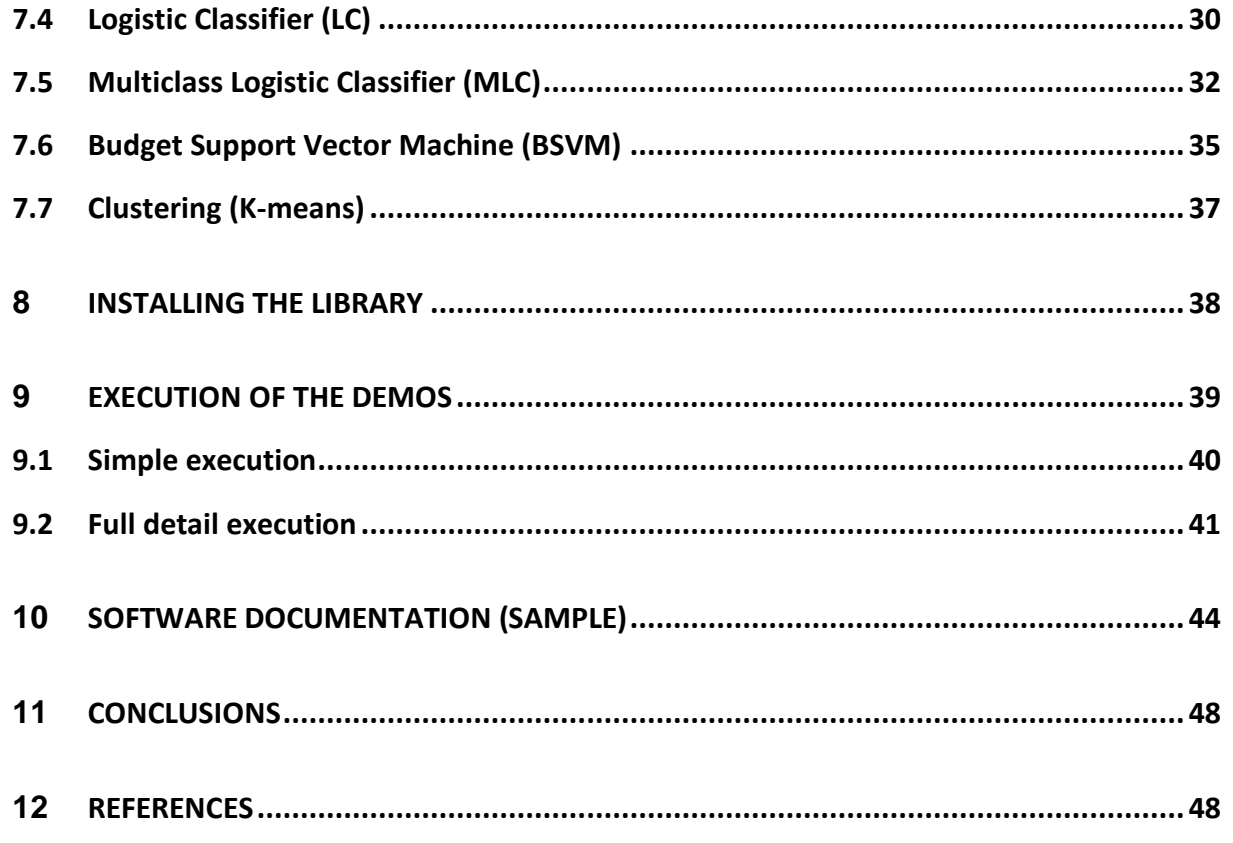

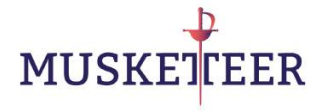

# <span id="page-5-0"></span>**List of Figures**

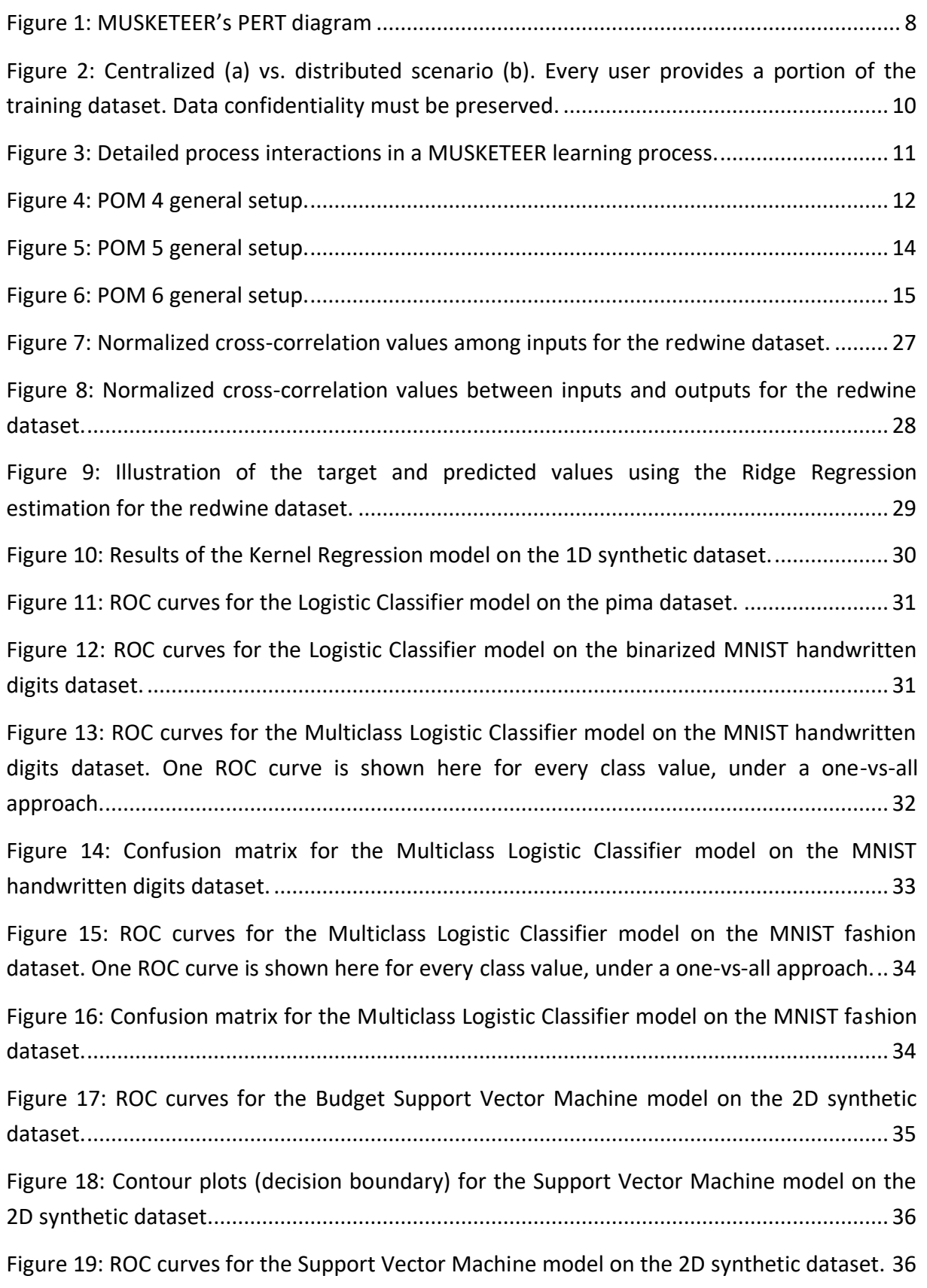

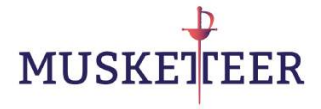

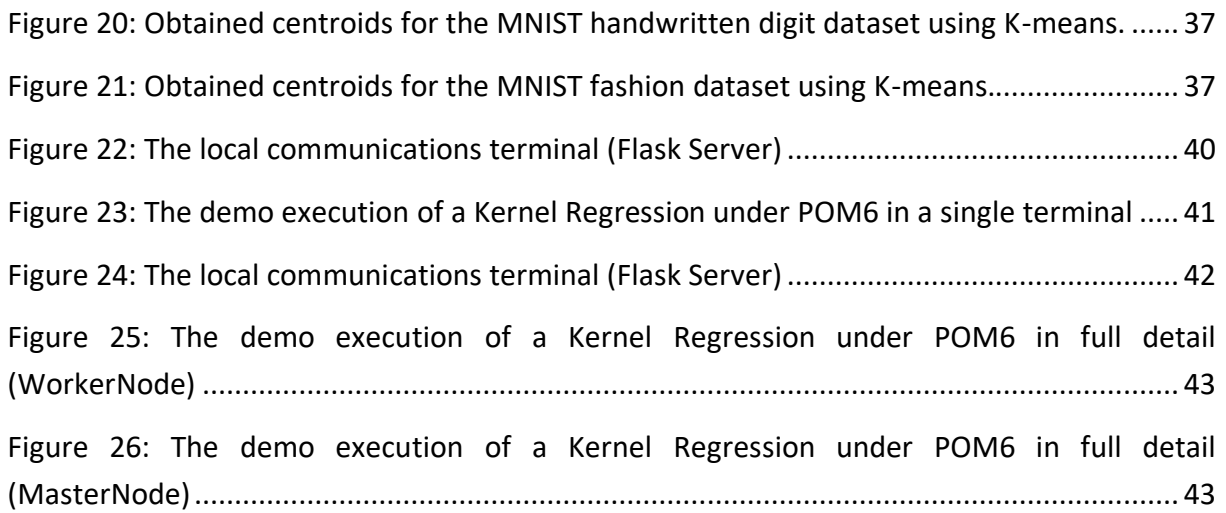

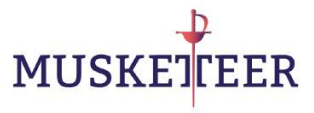

# <span id="page-7-0"></span>**List of Acronyms and Abbreviations**

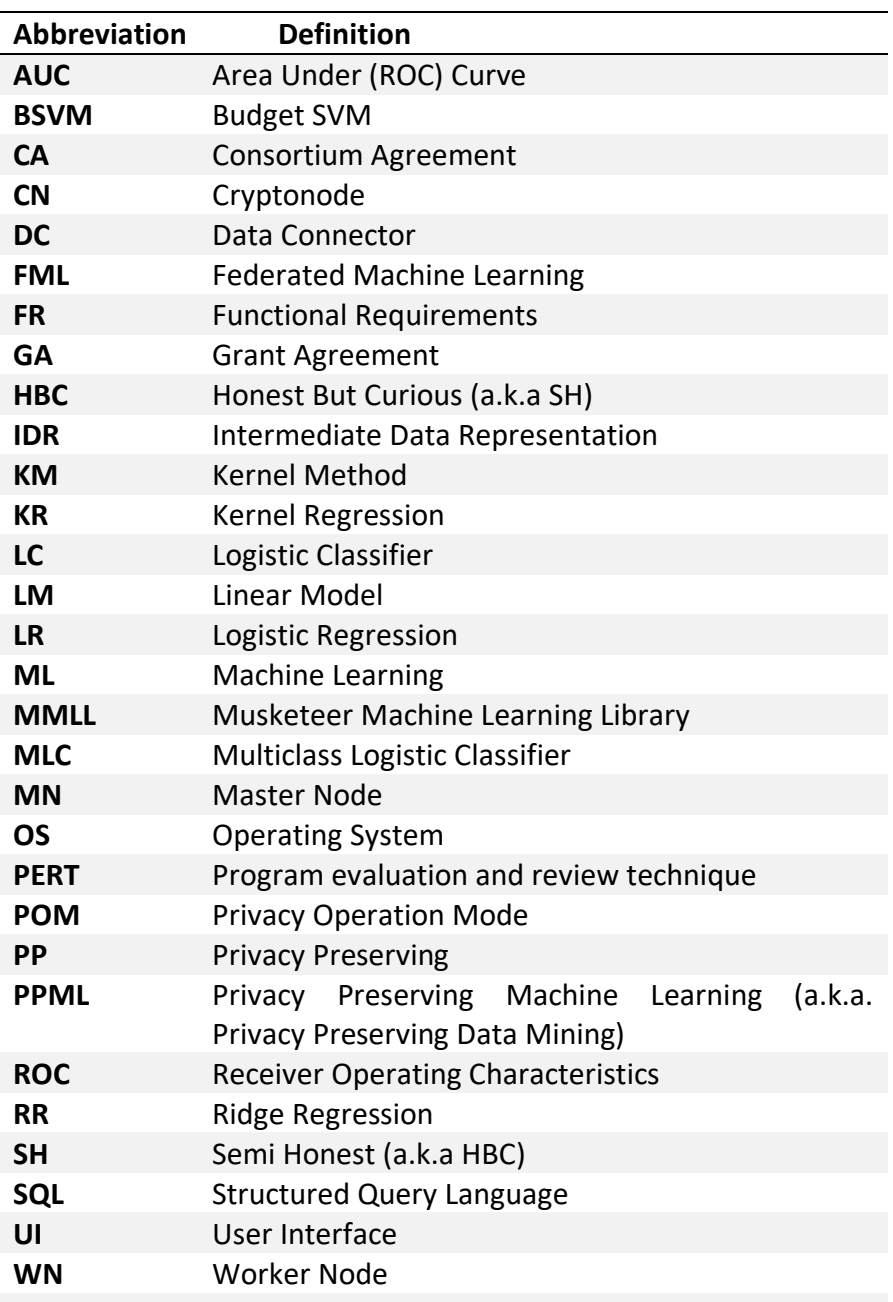

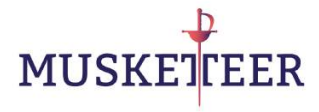

# <span id="page-8-0"></span>**1 Introduction**

# <span id="page-8-1"></span>**1.1 Purpose**

This deliverable comprises the first preliminary version of the Machine Learning Library to be integrated in the MUSKETEER platform, under POMs 4, 5 and 6. From now on we will name this library as "MUSKETEER Machine Learning Library" (MMLL). Some demos to illustrate the behaviour of the library are also provided. These demos are not intended to be a benchmark of the library, they are provided for illustration purposes (the complete benchmark will be carried out in WP6). This deliverable will help other partners in the understanding of the POM 4, 5 and 6 algorithms design and usage, to facilitate their integration and use in the MUSKETEER platform.

# <span id="page-8-2"></span>**1.2 Related Documents**

D4.6 is the first deliverable associated to the task T4.4 (Algorithms over semi-honest privacy preserving operation modes), as indicated in the PERT diagram below. It uses as input previous outcomes of WP4 (D4.1 and D4.2), where a preliminary version of the library design has been described, as well as a possible usage in the form of a MUSKETEER demonstrator. It also takes as inputs the requirements and specifications detailed in WP2, and, although not indicated in the PERT diagram, it is also respectful with the functional requirements FR017- FR024 described in D3.1 in relationship with the communications library.

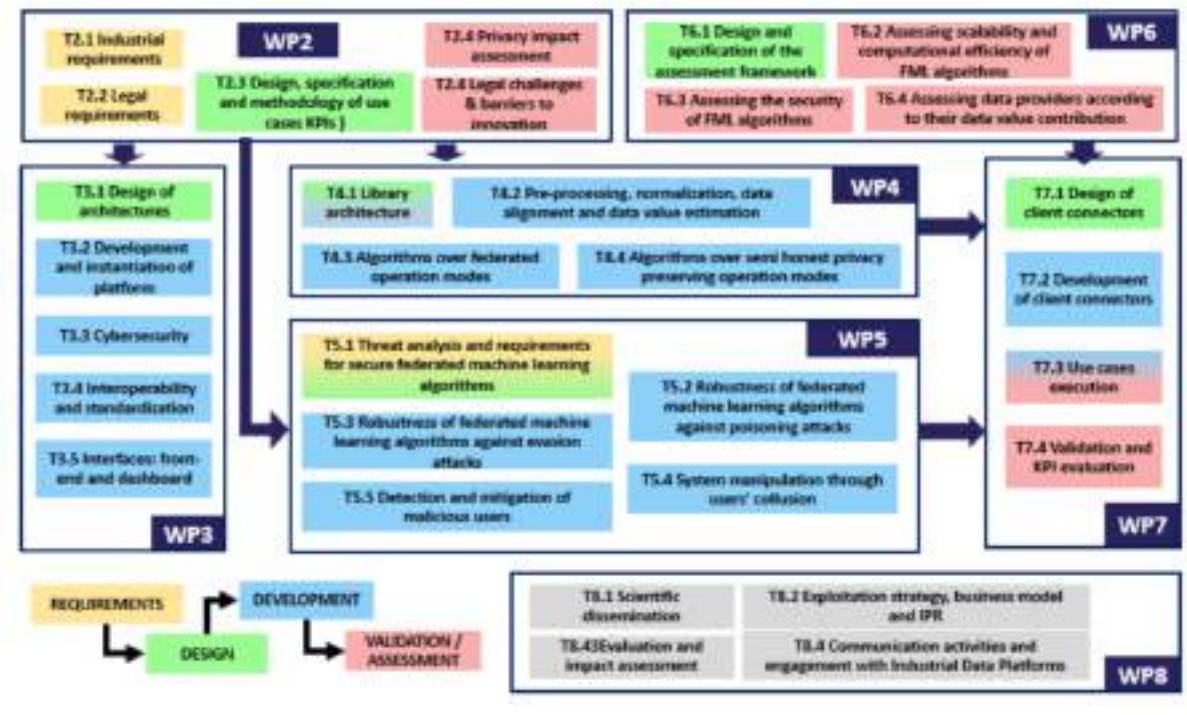

<span id="page-8-3"></span>**Figure 1: MUSKETEER's PERT diagram**

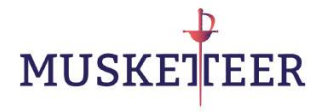

# <span id="page-9-0"></span>**1.3 Document Structure**

This document is structured as follows:

- The current section (Introduction), presents the general aspects about this document and its relationship with other developments in the project.
- The section "Context of the Machine Learning Library" briefly revisits the main objectives of MUSKETEER from a Machine Learning point of view. We revisit some of the basic concepts about the platform execution, the participant processes and the corresponding objects. We also summarize the behaviour of every Privacy Operation Mode (POM) and how it will operate once integrated in the platform.
- The section 5: "Methodology" describes the development process of the software, its current state and the future goals.
- In Section 6 "Library Usage" we briefly describe the main steps needed to use the MMLL outside of the demos, to ease the integration step into the MUSKETEER platform. By now, some aspects still need to be re-engineered, but this could serve to get a general understanding of the library design and behaviour.
- In Section 7: "Results", we include some of the results of the algorithms applied on some selected datasets. This will serve as a first reference of the library behaviour, before proceeding with the execution of the demos in the following sections.
- The Section 8: "Installation" describes on a step-by-step basis the procedure to correctly install and execute the library in different Operating Systems (Windows, Linux and Mac OS).
- In Section 8: "Execution of the demos" we provide further detailed explanation about the demo execution process.
- In Section 9: "Sample software documentation" we provide some examples of the produced software documentation. The full version of the documentation is provided along with the code, and can be read with any web browser (html format).
- In Section 10: Conclusions, we provide a summary on the contents of the deliverable and the obtained results.
- Finally, some references are included in the last section.

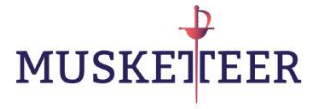

# <span id="page-10-0"></span>**2 Context of the Machine Learning Library**

The library developed in this deliverable and described in this document is a preliminary yet fully operable version of the Machine Learning Library to be used in MUSKETEER under POMs 4, 5 and 6. Essentially, it aims at deploying a distributed ML setup (Figure 2b) such that a model equivalent to the one obtained in the centralized setup (Figure 2a) is obtained.

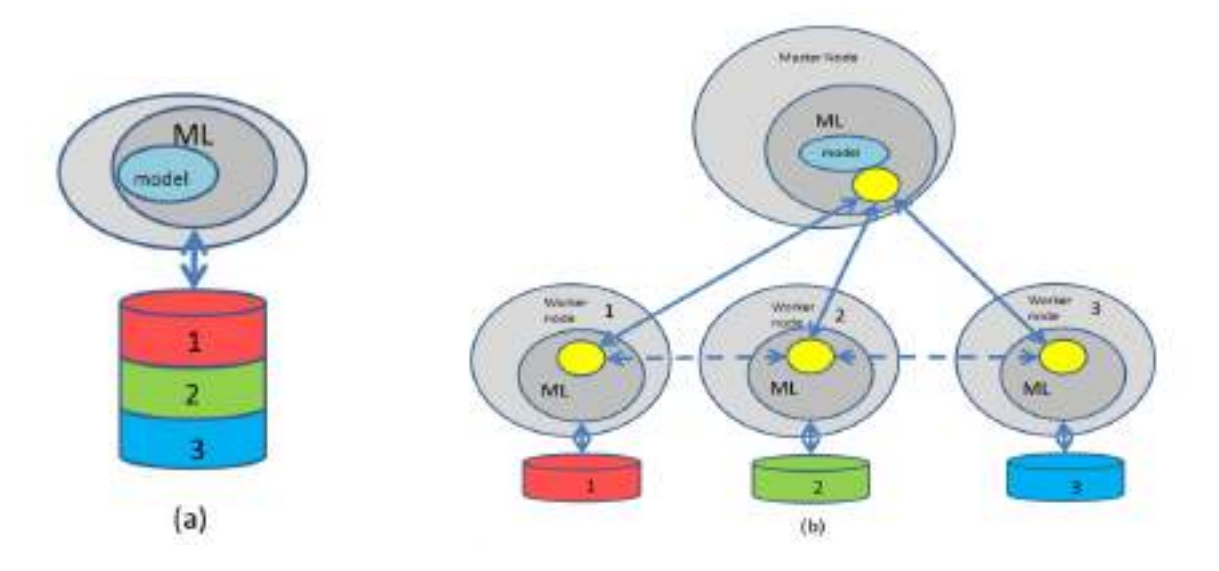

<span id="page-10-1"></span>**Figure 2: Centralized (a) vs. distributed scenario (b). Every user provides a portion of the training dataset. Data confidentiality must be preserved.**

The centralized solution requires that the data from different users is gathered in a common location, something that is not always possible due to privacy/confidentiality restrictions. On the other hand, the distributed privacy preserving approach requires to exchange some information (intermediate data representation<sub>1</sub>, IDR) among the participating users such that a Master Node (MN) obtains the final ML model without ever receiving/seeing the raw data of the users.

In a second level of detail, we can describe the interaction among nodes as shown in the next Figure:

<sup>1</sup> Any intermediate data representation should carry some information about the data it is derived from (to allow learning), while hiding the actual raw data values to the participants in the protocol. Averaged gradients, auto-correlation matrices or cross-correlation vectors could be examples of IDR, each one revealing different partial information about the datasets. Any form of (homomorphic) encryption can also be considered as an IDR, since it allows to compute some operations on the data, while protecting the raw data.

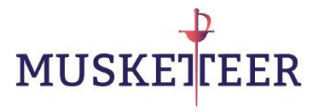

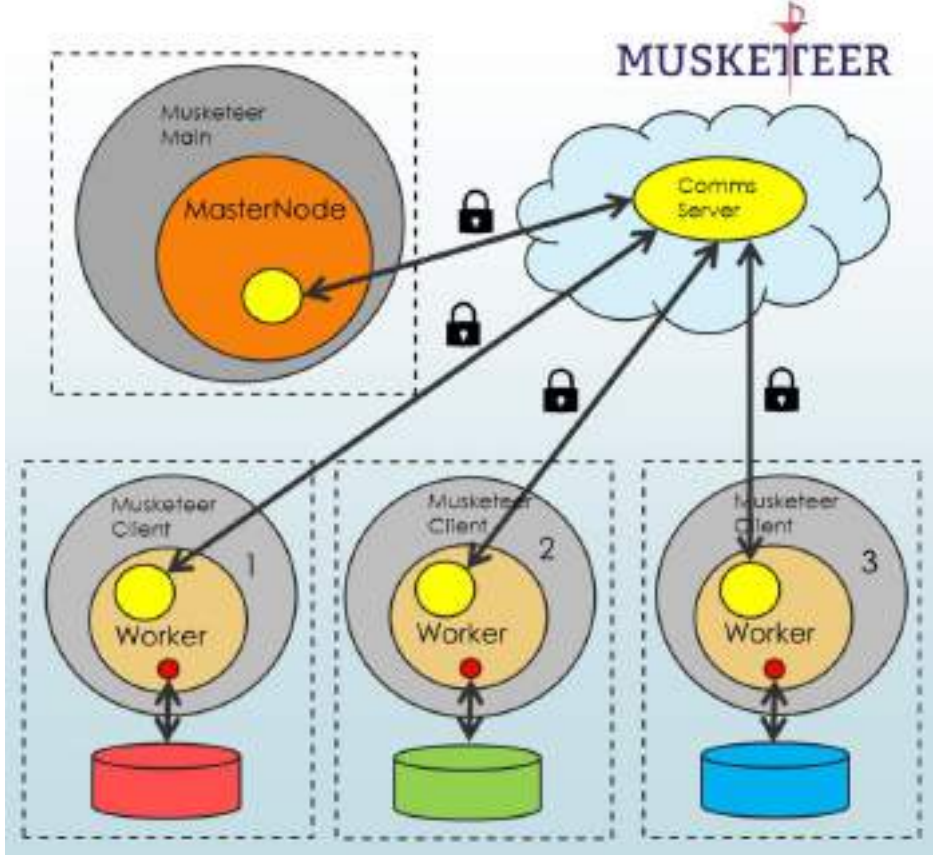

**Figure 3: Detailed process interactions in a MUSKETEER learning process.**

<span id="page-11-0"></span>We observe the participation of several actors in a learning process, everyone marked as a dashed box and supposedly running on a different (remote) machine:

- The **MUSKETEER main process**: it is the process that orchestrates the training procedure, identifies the potential contributors and obtains the final model. It runs the "MasterNode" object (dark orange circle) from the MMLL. It communicates by means of the communication object (yellow circle) with the other participants through the Communications Service at the Cloud.
- The **MUSKETEER client**: it is the process that every participant must locally execute. It runs the "WorkerNode" object (light orange circle) from the MMLL. The Worker has access to the local data through the specific data connector (red circle) provided by the end user and communicates with the MasterNode by means of the communication object (yellow circle) through the Communications Service at the Cloud.

In the next Section we describe in a deeper detail the structure of the objects participating in POMs 4, 5 and 6, as well as the expected interactions among the different types of nodes.

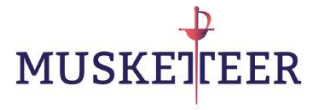

# <span id="page-12-0"></span>**3 POMs 4, 5 and 6 revisited**

#### General aspects:

The following nodes (objects) are to be executed:

Common to POMs 4, 5 and 6:

- **Master Node (MN)**: a central object (process) that controls the execution of the training procedure
- **Worker Node (WN)**: an object to be executed in the end user side, possibly as a part of the MUSKETEER client. It is the only node that has a direct access to the raw data provided by every user, through an 'ad-hoc' Data Connector (DC).

Specific to POM 4:

- **Crypto Node (CN)**: an object providing some cryptographic operations. It can be run anywhere but it cannot collude with the Master Node. It is only needed in POM 4, because POM6 does not use encryption and in POM5 the Master Node plays the role of Crypto Node.

In what follows we describe the normal operation of a training algorithm under every POM.

## <span id="page-12-1"></span>**3.1 POM 4**

This POM uses an additively homomorphic cryptosystem to protect the confidentiality of the data. The CN will help in some of the unsupported operations. The scheme is cryptographically secure if we guarantee that there is no collusion between the MN and the CN. In the next Figure we represent the interaction among the participants.

<span id="page-12-2"></span>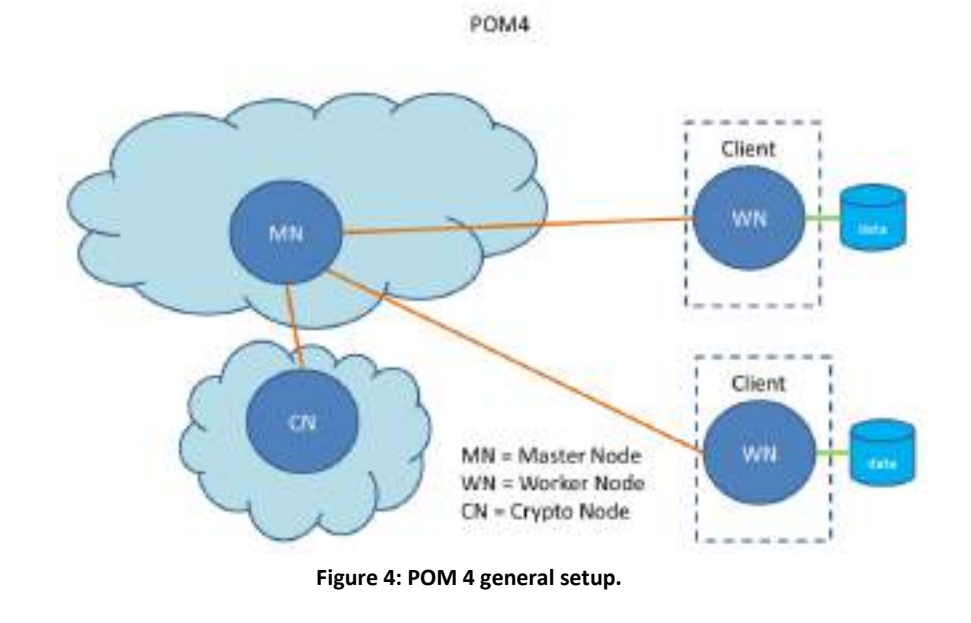

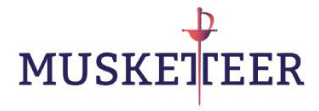

The steps to train a given model are:

- 1. The MN asks to the CN some general public parameters, and distributes them to the WNs.
- 2. Every Node will use those parameters to generate public and private keys. The public keys are distributed. The CN generates a Master key, able to decrypt anything.
- 3. Every WN encrypts the data with their secret keys and sends the encrypted data to the MN.
- 4. The MN sends the data with blinding to the CN, to re-encrypt it to the Master key. The re-encrypted data is returned to the MN.
- 5. The MN starts the training procedure by operating on the (encrypted) model parameters and (encrypted) users data. The initial model parameters are generated at random by the MN.
- 6. The MN is able to perform some operations on the encrypted data (the homomorphically supported ones).
- 7. For the unsupported ones, it needs to establish a secure protocol with the CN consisting in:
	- a. The MN sends some data with blinding to the CN
	- b. The CN decrypts the data and computes the unsupported operation in clear text. Then it encrypts the result.
	- c. The MN receives the encrypted result and removes the blinding.

As a result of this protocol, the MN never sees the data or the result in clear text and the CN only sees the clear text of a blinded message, different from the raw data.

8. The procedure goes back to 5 until a stopping criterion is met.

POM 4 is a cryptographically secure procedure, providing that MN and CN do not collude.

## <span id="page-13-0"></span>**3.2 POM 5**

This POM has been re-engineered to better comply with some of the platform requisites: improved performance and no need to run non-colluding nodes. It uses an additively homomorphic cryptosystem to protect the confidentiality of the data and model. The MN will help in some of the unsupported operations, this is, the MN will play the role of CN. The scheme is cryptographically secure. In the next Figure we represent the interaction among the participants.

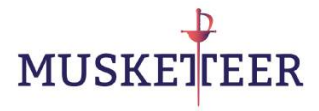

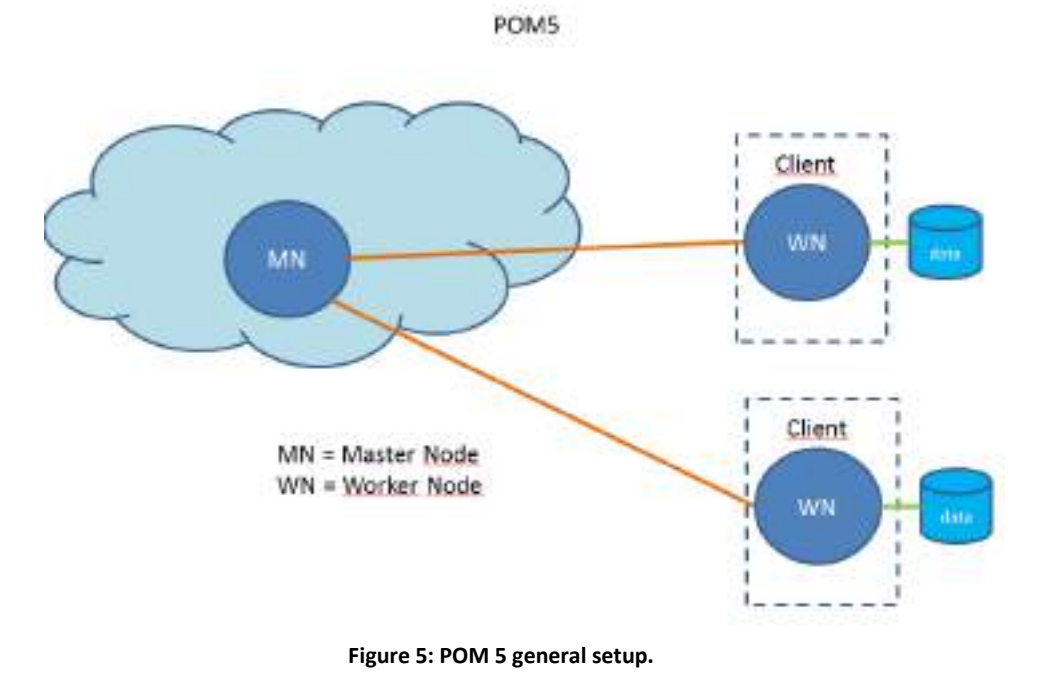

<span id="page-14-0"></span>The steps to train a given model are:

- 1. The MN generates public and private keys. The public keys are distributed to all participants.
- 2. The initial model parameters are generated at random by the MN. The MN encrypts the model parameters with his secret keys and sends the encrypted model to the WNs.
- 3. The WN starts the training procedure by operating on the (encrypted) model and (un-encrypted) users data.
- 4. The WN is able to perform some operations on the encrypted data (the homomorphically supported ones).
- 5. For the unsupported ones, the WN needs to establish a secure protocol with the MN consisting in:
	- a. The WN sends some encrypted data with blinding to the MN
	- b. The MN decrypts the data and computes the unsupported operation in clear text. Then it encrypts the result.
	- c. The WN receives the encrypted result and removes the blinding.

As a result of this protocol, the MN never sees the data or the result in clear text, and the WN only sees the encrypted model.

6. The procedure goes back to 5 until a stopping criterion is met.

POM 5 is a cryptographically secure procedure.

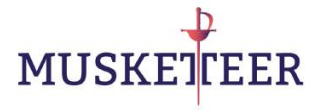

## <span id="page-15-0"></span>**3.3 POM 6**

This POM does not use encryption; it relies on Secure Multiparty Computation and possibly other (two-party) Secret Sharing protocols to solve some operations on distributed data. In the next Figure we represent the interaction among the participants.

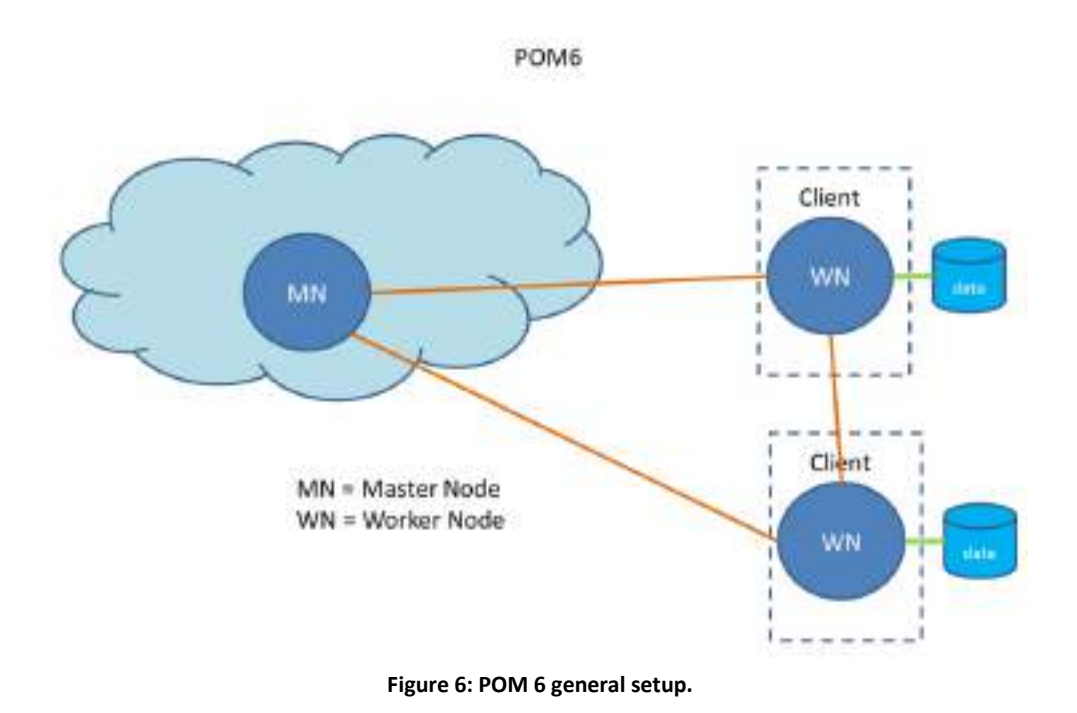

<span id="page-15-1"></span>Under this POM, raw data is not encrypted, but it is never sent outside the WN. The model trained in the MN can also be kept secret to the WN. Some transformations of the data can be exchanged with the MN, such as aggregated values, correlation matrices, etc. Every implemented algorithm will describe which information is revealed to the MN, for instance: covariance matrices, number of training patterns, average of the training patterns, etc. In any case, the raw data (individual training patterns) will not be revealed and cannot be obtained by inverse engineering on the exchanged data.

Some of the operations can be directly implemented using SMC protocols such as secure dot product, secure matrix multiplication, etc. The security of these operations will be as described in the reference sources describing every protocol. POM6 is not a general procedure, it requires that every algorithm is implemented from scratch, and it is not guaranteed that any algorithm can be implemented under POM6. For some operations, a

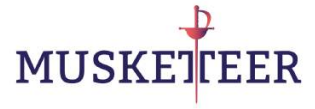

"round robin" protocol is required; therefore direct connections among some of the WNs are needed (ring network).

As an illustrative example, let's imagine a training procedure that requires at every step to receive the average covariance matrix among all the WNs and to compute one dot product. The procedure could be as follows:

- 1. The MN asks the WNs to compute their covariance matrices.
- 2. The MN starts a round robin protocol with blinding to obtain the accumulated covariance matrix
- 3. The MN starts a SMC protocol to obtain the dot product with the data from every WN.
- 4. Using the received information the MN updates the model (the specific correlation matrices of every worker are not revealed).
- 5. The procedure goes back to 1 until a stopping criterion is met.

# <span id="page-16-0"></span>**4 Methodology**

## <span id="page-16-1"></span>**4.1 General development process**

The library development follows these steps:

- 1. Develop an algorithm prototype without communications library
- 2. Adaptation to the provisional local communications library provided by IBM
- 3. Preliminary version with the code structure agreed between UC3M and TREE
- 4. MMLL 1.0: preliminary version of the library (provided with this Deliverable D4.6, as long as some demos)
- 5. Algorithm & code optimization (mainly to be carried out during the next months)
- 6. Usage of the final communications service (IBM Cloud)
- 7. MMLL 2.0: final version of the library (to be provided in D4.7 (M30))

## <span id="page-16-2"></span>**4.2 Current status of the library and future steps**

We briefly describe here the current status of the algorithms/POMs, mainly concentrating on some of the mentioned algorithms for the current Deliverable (D4.6): Linear models, kernel methods and clustering (Kmeans).

#### **Cross-correlation estimation**

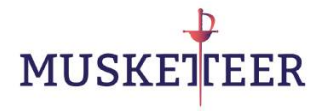

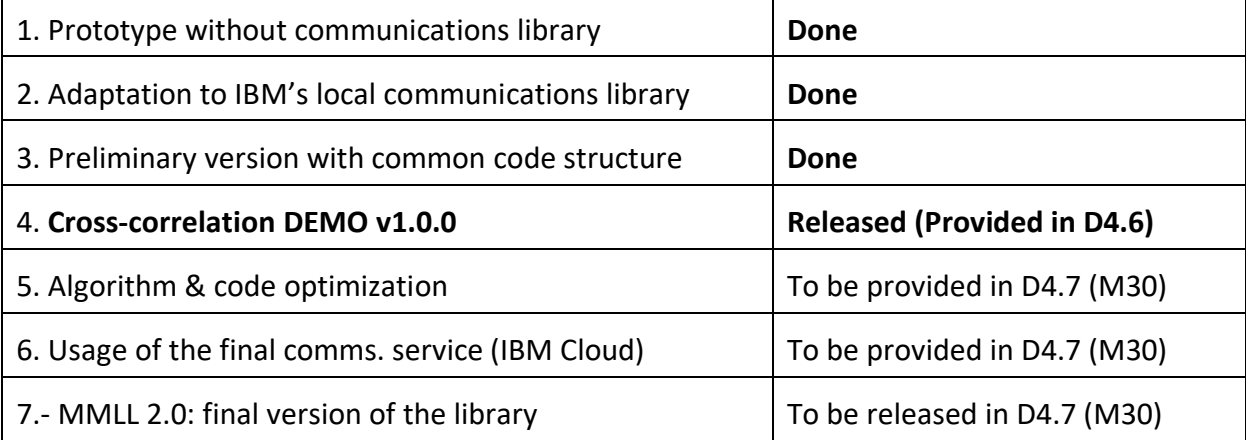

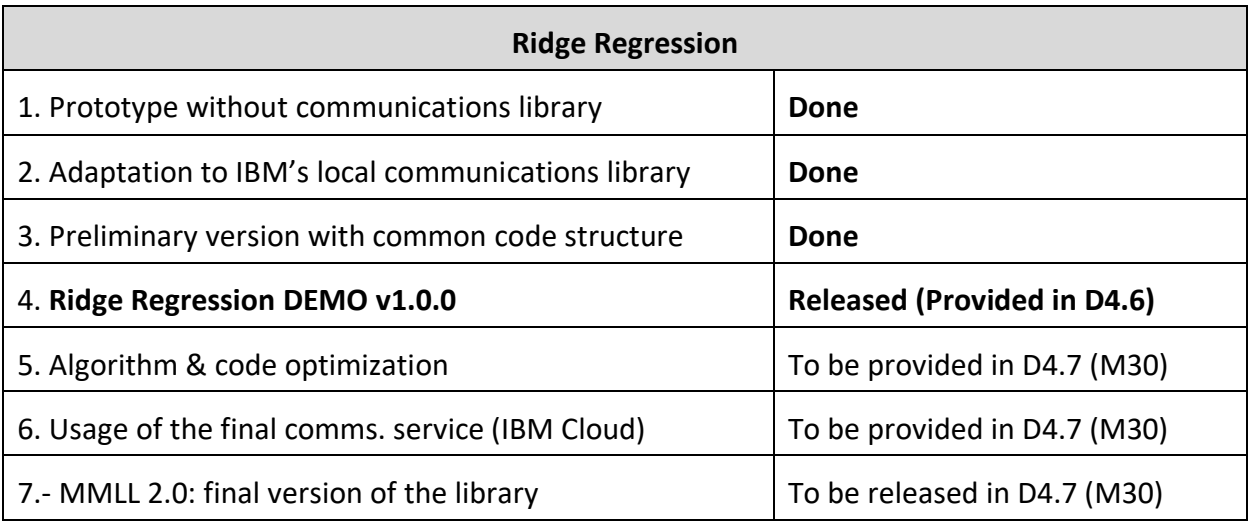

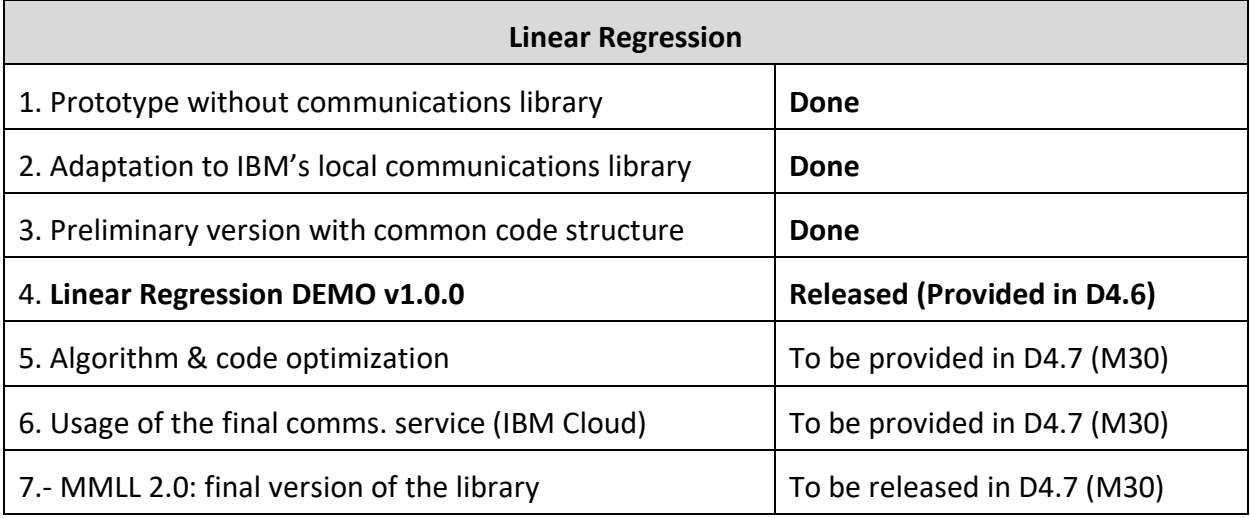

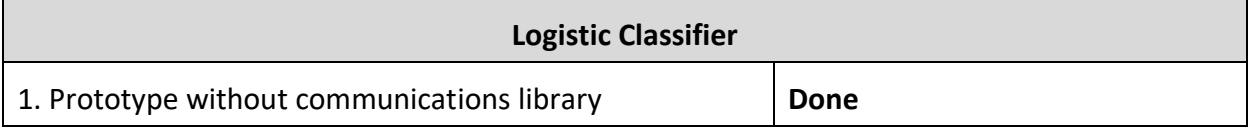

D4.6 Machine Learning Algorithms over Semi Honest Operation Modes algorithms – Initial Version <sup>17</sup>

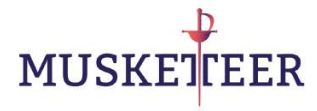

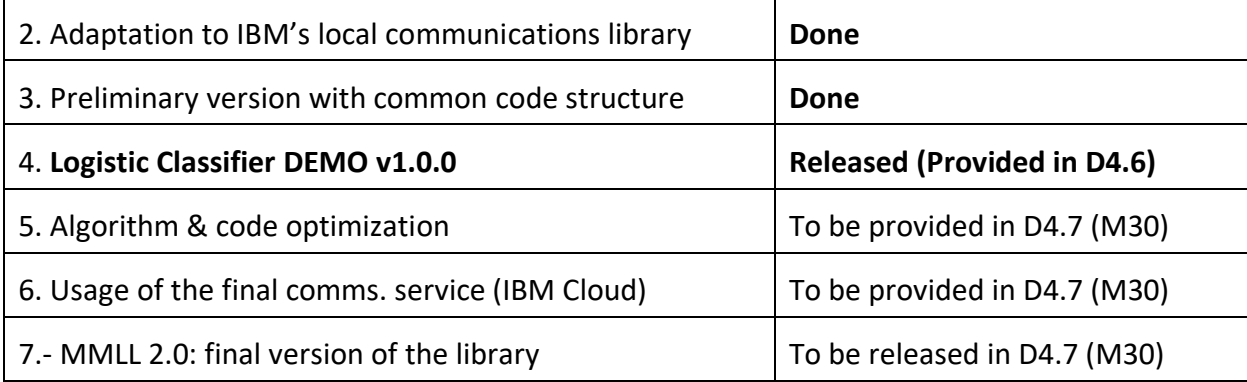

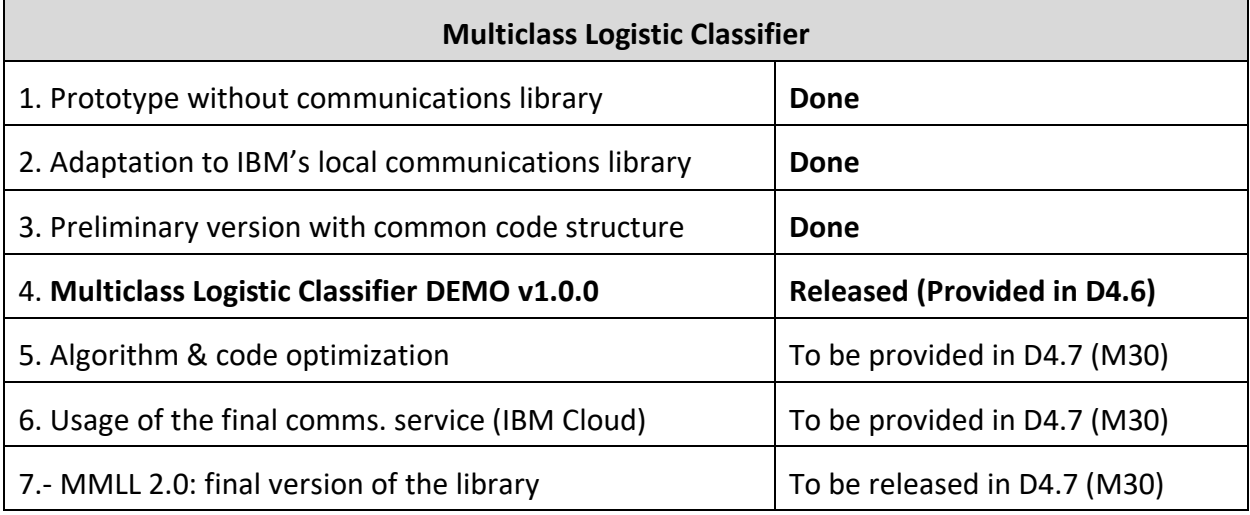

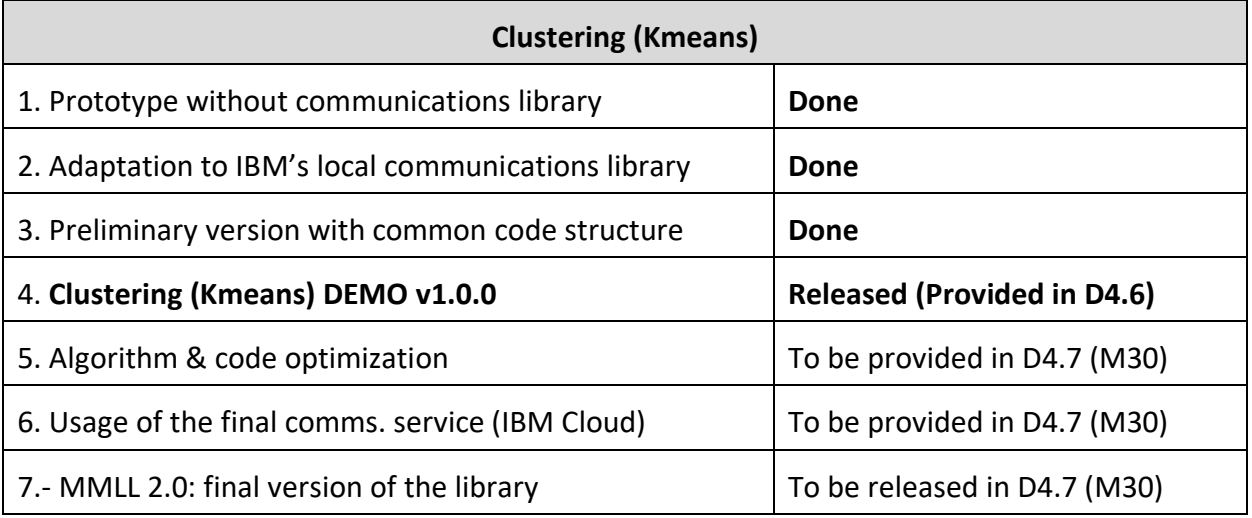

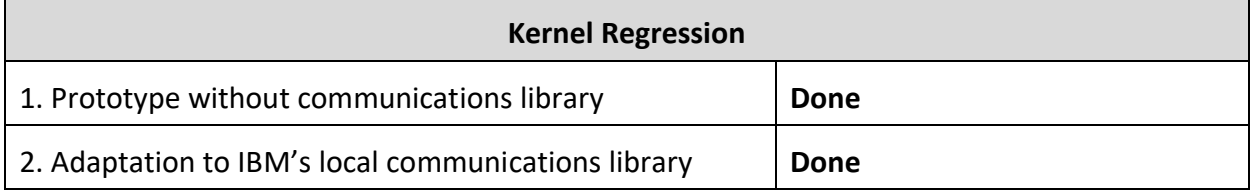

D4.6 Machine Learning Algorithms over Semi Honest Operation Modes algorithms – Initial Version 2008 and 2009 and 2009 and 2009 and 2009 and 2009 and 2009 and 2009 and 2009 and 2009 and 2009  $\pm$ 

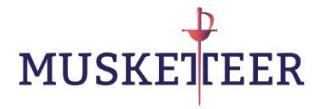

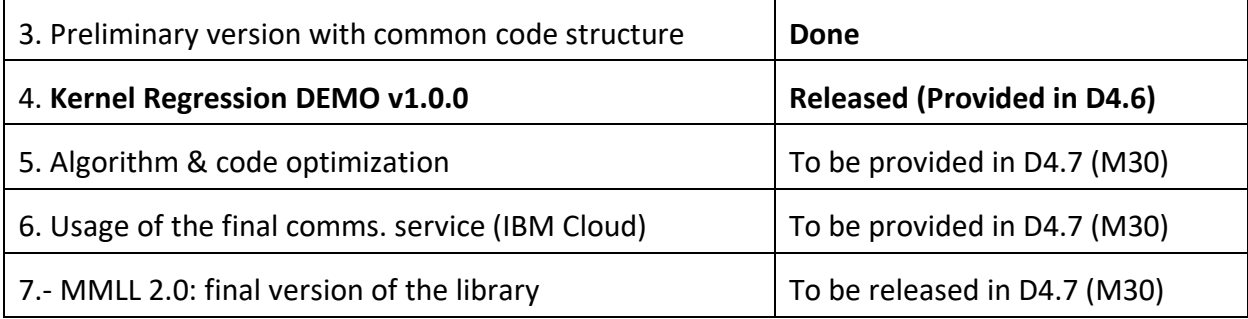

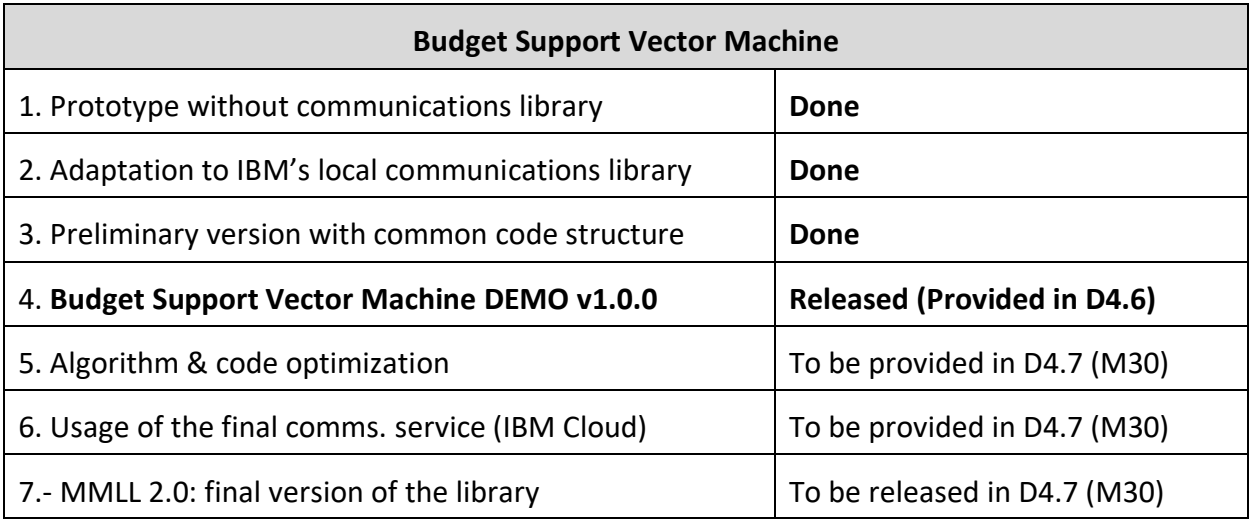

# <span id="page-19-0"></span>**5 Library Demonstration preliminary assumptions**

In what follows, we assume that a Machine Learning task has already been defined, and that the MUSKETEER platform has already identified all the potential users participating in the training process. In the complete, end-to-end version of the MUSKETEER platform, the services which allow users to register to the platform, define tasks and join tasks will be developed under WP3.

Therefore, for the purpose of this demonstrator, we will assume the following:

- **General description of the task**: All participants have access to this description and agree to participate and contribute some data to the learning process. A preliminary check procedure has already been executed to guarantee that the contributed data follows the needed format (number and type of input features, number and type of target values, etc.).
- **User addresses and execution**: the list of addresses of the participating nodes (Worker Nodes (WN)) is available to the MasterNode, according to FR017 in D3.1. In the final version every participant (Master/Cryptonode/Workers) will be a separate process in a potentially different machine/location. The current version of the

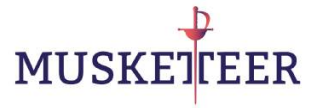

Communications Library (CL) is primarily designed to communicate between processes in the same machine, and we have executed these simulations using this approach, but in the future the experiments will also cover different remote machines communicated through the IBM Cloud.

- **Data**: the data for training, validating and testing will be provided to MUSKETEER by means of a Data Connector (DC). For illustration purposes we provide here a DC to be used in the demonstrator that simply loads data from a file. The final DC for the user cases will have to be developed in other parts of the project, possibly at WP7. For future uses, any other compatible data connector can be used if provided by the end user (SQL access, for instance). For the purpose of this demonstration we provide some public datasets along with the specific needed Data Connector. Some other larger datasets can also be downloaded if extra experiments are to be done.
- **Confidentiality requirements**: We will assume that the raw data is never sent (in clear text, or unencrypted) outside of the owner's context and that the trained model is kept secret (only known to the Master Node). We will allow to exchange among the participants some IDR, transformations of the data (such as aggregations, crosscorrelation matrices, encrypted values, etc.), but in any case that information cannot be used to reconstruct the raw input data or targets. The final end users will be aware in advance of the type of information exchanged under every Privacy Operation Mode (POM), and it is their ultimate responsibility to choose among one POM or another.
- **Communications library**: The MMLL needs a Comms object to operate and it is agnostic with the particular implementation of the communication service whenever the Functional Requirements FR017-FR024 in D3.1 have been respected. Namely, the Comms object must provide basic "send/receive" functionalities, and its interface needs to contain, as a minimum, the following methods2:
	- o **At Master Node (MN):**

#### Send a message

Functional description: send a message from the MN to the worker identified with "worker\_id":

Input:

message: the message to be sent. It can be of any type, the Comms object must serialize/deserialize it if needed.

<sup>2</sup> We will use the term MN (Master Node) here, but it can also be interpreted as the Aggregator

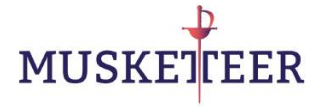

#### worker\_id: the recipient id, type=string

Output:

None

Example of use:

comms.send(message, worker id)

#### Broadcast:

Functional description: send a message from the MN to all workers:

Input:

message: the message to be sent. It can be of any type, the Comms object must serialize/deserialize it if needed.

Output:

None

Example of use:

comms.broadcast(message)

#### Send over ring:

Functional description: Send a message through all workers (the order is irrelevant), following the ring topology, starting and ending in the MN (MN -> worker1 -> worker2 -> … -> workerN - > MN):

Input:

message: the message to be sent. It can be of any type, the Comms object must serialize/deserialize it if needed.

#### Output:

None

Example of use:

comms.send\_ring(message)

#### Receive:

Functional description: enter in a "receive" state until a message is received or a timeout is passed):

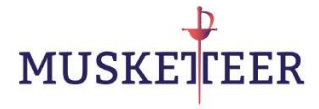

Input:

None

Output:

message: the received message, in the same format as sent by the sender.

Example of use:

message = comms.receive()

#### o **At any Worker Node (WN):**

#### Send:

Functional description: send a message from the Worker Node to the MN:

Input:

message: the message to be sent. It can be of any type, the Comms object must serialize/deserialize it if needed.

#### Output:

None

Example of use:

comms.send(message)

#### Receive:

Functional description: enter in a "receive" state until a message is received or a timeout is passed):

Input:

None

#### Output:

message: the received message, in the same format as sent by the sender.

Example of use:

message = comms.receive()

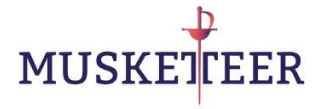

# <span id="page-23-0"></span>**6 MUSKETEER Machine Learning Library Usage**

In this section we will briefly describe the potential usage of the library outside of the demos, to ease its integration in the final prototypes.

**Important note: the pseudocode shown in this section is only for illustrative purposes and library comprehension, it is not intended to work as it is. The interested reader will need to look into one of the demo scripts to fully understand all the needed parameters.** 

## <span id="page-23-1"></span>**6.1 Communications setup**

As mentioned before, we will restrict by now to using different processes in the same machine and interconnect them with the local communications library provided by IBM (Flask Server). Therefore, we need to start that server, by running:

python3 local\_flask\_server.py

The communications system is now ready to exchange messages among the participating nodes. In the future, when the Cloud Communications service and the corresponding API will be completed according to FR017-FR024 in D3.1, it will be possible to communicate processes among different machines.

# <span id="page-23-2"></span>**6.2 Setting up the Worker Node (end user side)**

The Worker Node is the object that controls the behaviour of the MMLL on the end-user side. First of all we need to import it from the library:

from MMLL.nodes.WorkerNode import WorkerNode

Before instantiating it, we need some extra objects<sub>3</sub>: the data connector (DC), the Communications object (Comms) and, in some POMs, the Crypto object. We start importing them from the library:

from MMLL.data\_connectors.Load\_from\_file import Load\_From\_File as DC from MMLL.comms.comms\_local\_Flask import Comms

<sup>3</sup> We will restrict here to the description of the main variables, the interested reader may read the code of one of the demos for a full understanding.

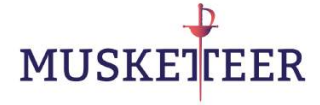

from MMLL.crypto.CryptoBCP\_beta import CryptoBCP

We instantiate the DC object. In the "load from file" case, we need to provide as input parameter the filename where the data is stored, in other cases, the DC will need parameters to access the data. The DC must have a "get data Worker" that returns one 2D array with the input features (Number of patterns x Number of features), and a 1D array with the targets (if the task is a supervised one). This method will be used by the WorkerNode to get the training data.

data\_file *= './mydata.txt'*  $dc = DC(data_file)$ 

We then instantiate the Comms object, which needs as input parameter the Worker ID (any unique string will serve in this case):

worker\_id *= 'worker\_1'* comms = Comms(worker\_id)

Algorithms in POMs 4 and 5 need a Cryptographic object to operate, the key size parameters determines the strength of the encryption:

```
cr = CryptoBCP(key_size=512)
```
The next step is to create the WorkerNode itself, and we pass as parameters the selected pom, the worker ID, the address of the Master Node, the Comms object, the DC object and the Cryptographic object:

```
pom = 5wn = WorkerNode(pom, worker_id, comms, dc, master address='ma',
cr=cr)
```
We load the data:

wn. load\_data()

We create the model of the selected type:

```
model_type = 'Kmeans'
```

```
wn.create_model_worker(model_type)
```
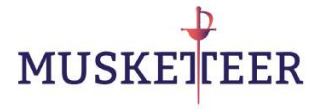

And we execute the training loop at the worker:

wn. run()

The worker will enter into a listening state, waiting for instructions from the Master Node. It will stop when the training is completed.

## <span id="page-25-0"></span>**6.3 Setting up the Master Node**

The Master Node is the object that orchestrates the training procedure among all other participating nodes. First of all we need to import it from the library:

from MMLL.nodes. MasterNode import MasterNode

Before instantiating it, we need some extra objects4: the data connector (DC) is only needed if some validation or test data is to be used by the MasterNode, the Communications object (Comms) and, in some POMs, the Crypto object. We start importing them from the library:

from MMLL.data\_connectors.Load\_from\_file import Load\_From\_File as DC from MMLL.comms.comms\_local\_Flask import Comms from MMLL.crypto.CryptoBCP\_beta import CryptoBCP

We instantiate the DC object. In the "load from file" case, we need to provide as input parameter the filename where the data is stored, in other cases, the DC will need parameters to access the data. The DC must have a "get data Master" that returns one 2D array with the input features (Number of patterns x Number of features), and a 1D array with the targets (if the task is a supervised one), for both validation and test cases. This method will be used by the MasterNode to get the training data.

data\_file *= './mydata.txt'*  $dc = DC(data$  file)

We then instantiate the Comms object, which needs as input parameter the MasterNode ID (any unique string will serve in this case):

<sup>4</sup> We will restrict here to the description of the main variables, the interested reader may read the code of one of the demos for a full understanding.

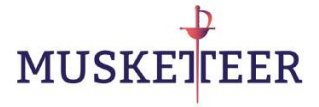

```
master_address = 'ma'
comms = Comms(master_address)
```
Algorithms in POMs 4 and 5 need a Cryptographic object to operate, the key size parameters determines the strength of the encryption:

cr = CryptoBCP(key\_size=512)

The next step is to create the MasterNode itself, and we pass as parameters the selected POM, the worker ID, the address of the Master Node, the Comms object, the DC object and the Cryptographic object:

```
pom = 5master_address = 'ma'
```
 $mn = MasterNode(pom, master address, comm, d. cr=cr)$ 

(Note: some extra parameters may be needed, depending on the model to be trained…)

We load the data:

mn. load\_data()

We create the model of the selected type:

```
model_type = 'Kmeans'
mn.create model worker(model type)
```
And we start the training procedure:

<span id="page-26-0"></span> $mn.fit()$ 

# **7 MUSKETEER Machine Learning Library results**

In the upcoming sections we will describe the steps to install the library and run the experiments on a variety of simulations to evaluate the correct operation of the library. In this section we anticipate some of the results of Machine Learning experiments using the

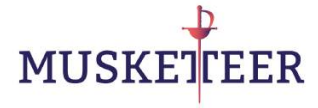

developed Machine Learning Library, so the reader can see some results before running some experiments by him/herself.

The results shown here are for illustration purpose, they do not represent any kind of benchmark of the library, such a task will be completed during WP 6. All the datasets used here have already been described in D6.1. Anyhow, the observed results are as expected and they represent solutions comparable to those obtainable in the centralized case.

All the results shown here have been obtained using the MUSKETEER Machine Learning Library under privacy constraints, this is, the data provided by the users is always protected and kept as confidential, not revealed to the training algorithm (at least in clear text form). The experiments have been run using 5 data providers (5 worker nodes, hence every training dataset has been split into 5 separate participants).

# <span id="page-27-0"></span>**7.1 Cross-Correlation (XC) estimation**

We provide means to securely estimate the normalized cross-correlation (XC in short) among inputs and between input and output following the Pearson correlation definition [Pearson Corr]. As an example, we show here the results obtained for the first 10 highest (in absolute value) correlation values among variables in the redwine dataset:

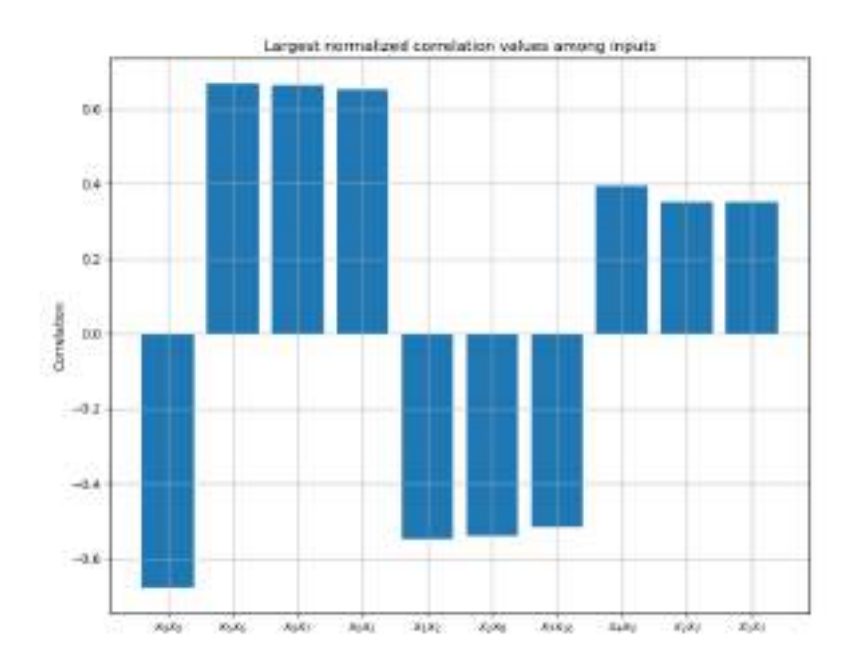

<span id="page-27-1"></span>**Figure 7: Normalized cross-correlation values among inputs for the redwine dataset.** 

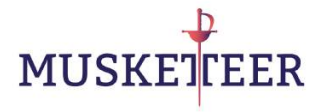

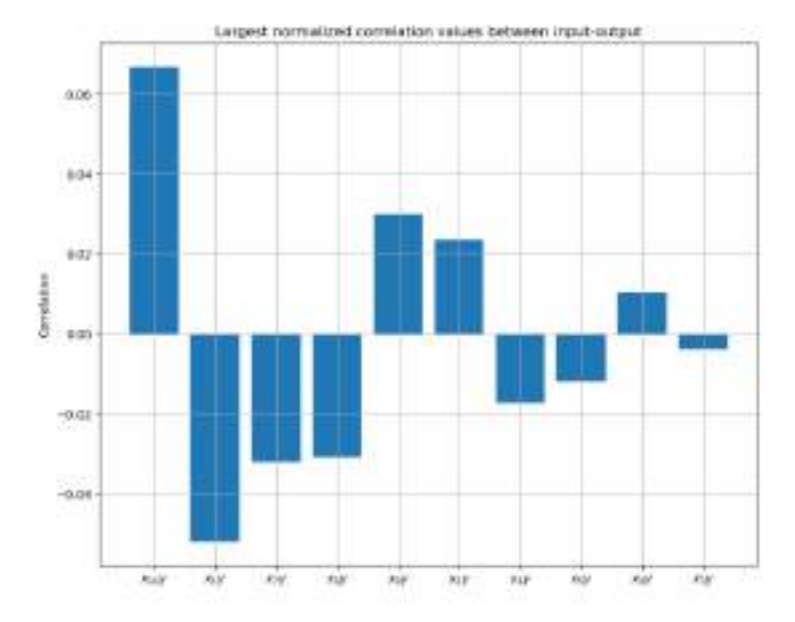

**Figure 8: Normalized cross-correlation values between inputs and outputs for the redwine dataset.**

# <span id="page-28-1"></span><span id="page-28-0"></span>**7.2 Ridge Regression (RR) estimation**

We have implemented a Ridge Regression model (RR in short, also known as Tikhonov regularization) operating under privacy constraints, which is essentially a linear model that includes a regularization term, providing robustness against overfitting [Ridge\_Regression]. We have applied that model to the redwine dataset to estimate the quality of the wine, obtaining the following performance results:

NMSE on validation set = 0.0167

NMSE on test set  $= 0.0144$ 

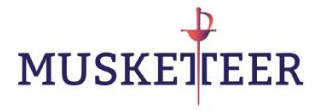

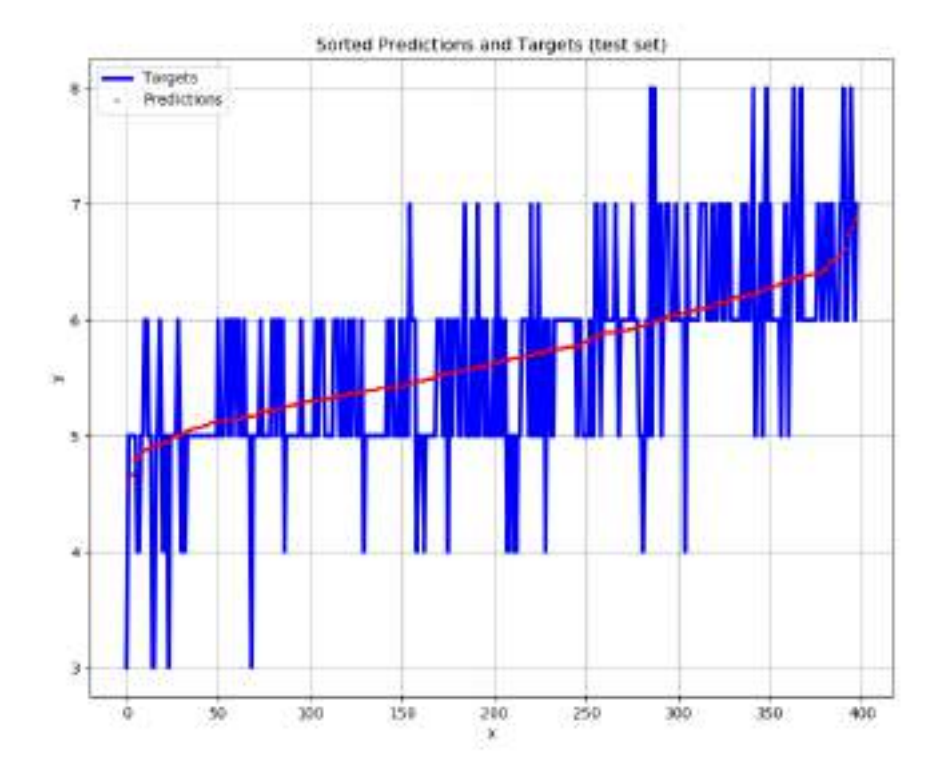

<span id="page-29-1"></span>**Figure 9: Illustration of the target and predicted values using the Ridge Regression estimation for the redwine dataset.**

## <span id="page-29-0"></span>**7.3 Kernel Regression (KR) estimation**

This is the result of a Kernel Regression model (KR in short) on a synthetic 1-D signal. Kernel regression uses a nonlinear transformation of the data (here using a Gaussian Kernel), to improve the prediction capabilities of the model. The cost function used in the output layer is the quadratic loss.

NMSE on validation set = 0.0053

NMSE on test set = 0.0055

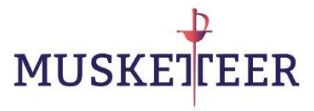

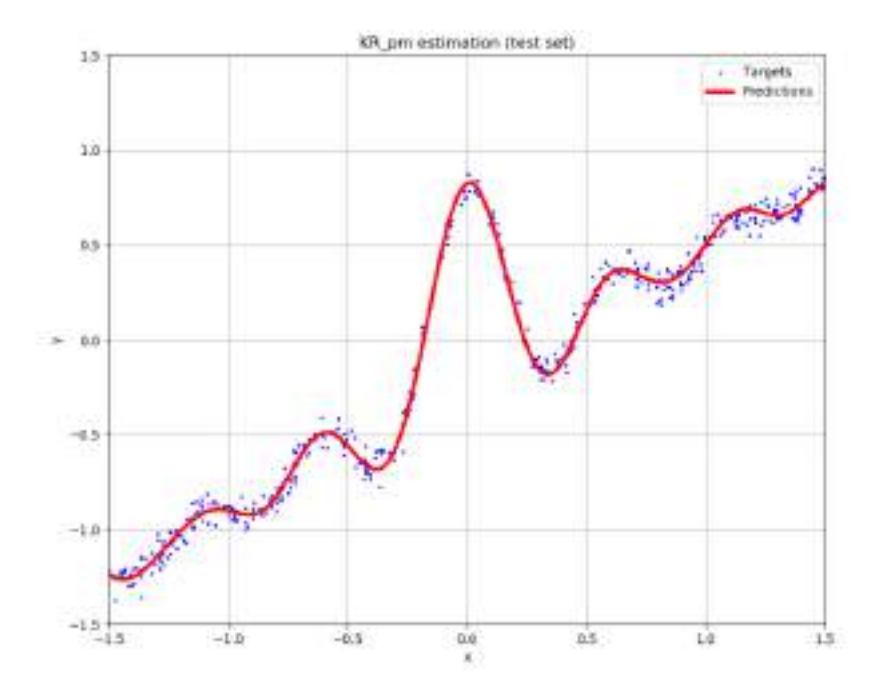

**Figure 10: Results of the Kernel Regression model on the 1D synthetic dataset.** 

# <span id="page-30-1"></span><span id="page-30-0"></span>**7.4 Logistic Classifier (LC)**

A Logistic Regression model can easily be converted into a Logistic Classifier (LC in short) by simple adding a threshold on the outputs after training [Logistic Classifier]. It is a very popular model in the Machine Learning Community because of its simplicity and good performance in many tasks. We show in the next Figure the results for the pima dataset, where the ROC curves (on validation and test sets) are shown:

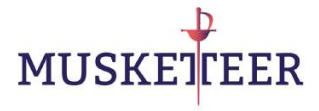

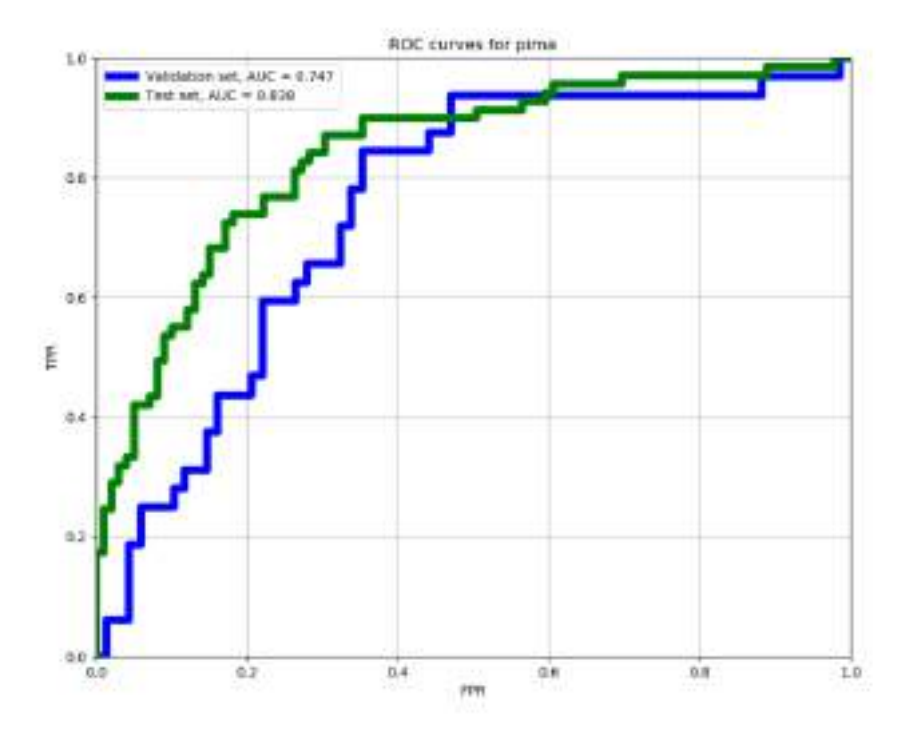

**Figure 11: ROC curves for the Logistic Classifier model on the pima dataset.** 

<span id="page-31-0"></span>We also show results for the LC model on the MNIST handwritten digits dataset (binary transformation of the dataset, such that the new task is to separate between even and odd numbers):

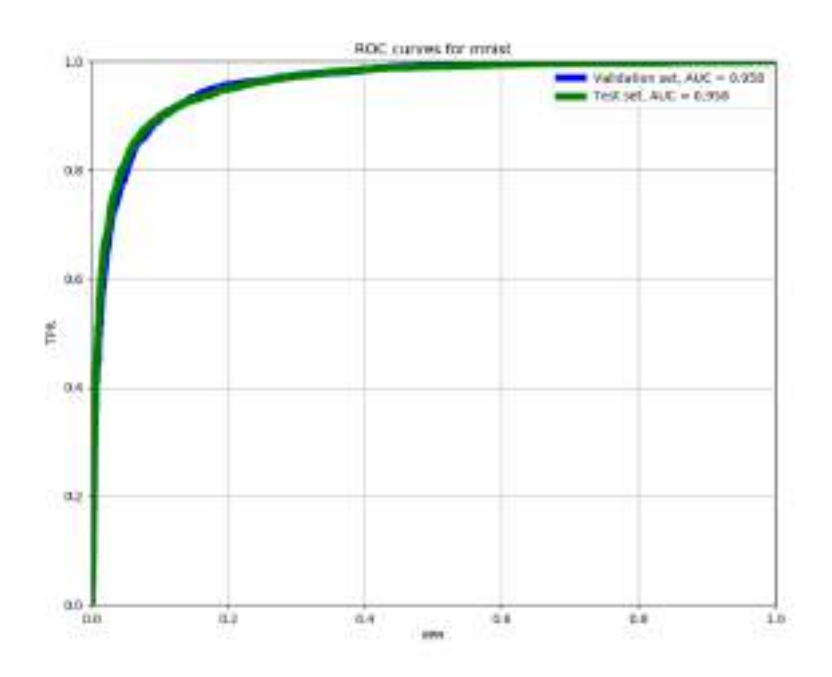

<span id="page-31-1"></span>**Figure 12: ROC curves for the Logistic Classifier model on the binarized MNIST handwritten digits dataset.** 

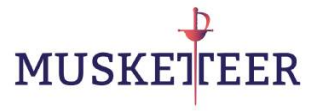

## <span id="page-32-0"></span>**7.5 Multiclass Logistic Classifier (MLC)**

We have implemented the multiclass extension of the Logistic Classifier (MLC in short), to deal with datasets with multiple classification targets. We show here the results for the MNIST dataset:

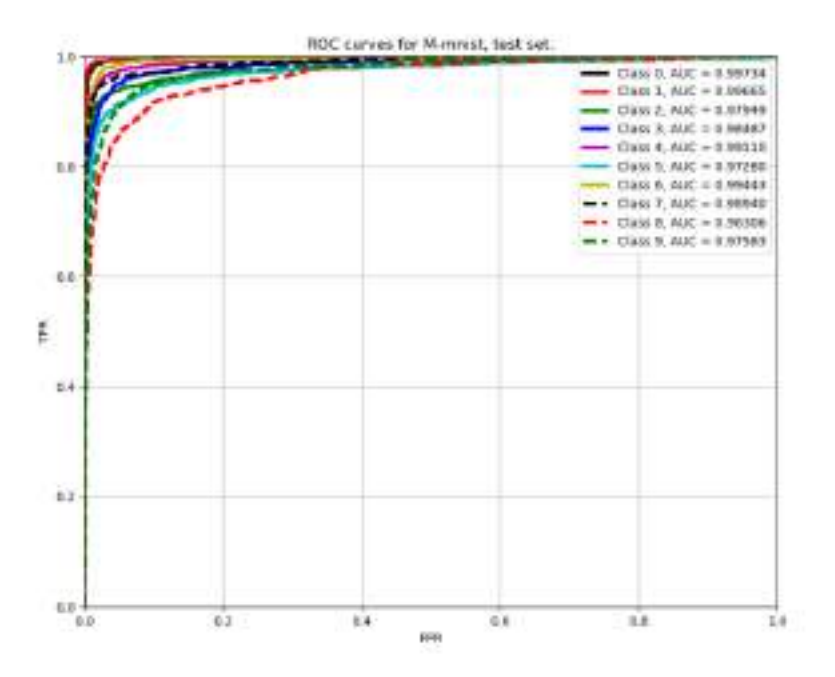

<span id="page-32-1"></span>**Figure 13: ROC curves for the Multiclass Logistic Classifier model on the MNIST handwritten digits dataset. One ROC curve is shown here for every class value, under a one-vs-all approach.**

We have also computed the confusion matrix for this task and we show the results on the test set in the next Figure. That matrix indicates the number of confusions among target and predicted classes. The larger the diagonal values, the better, the error are always shown off the diagonal.

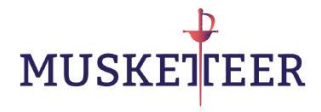

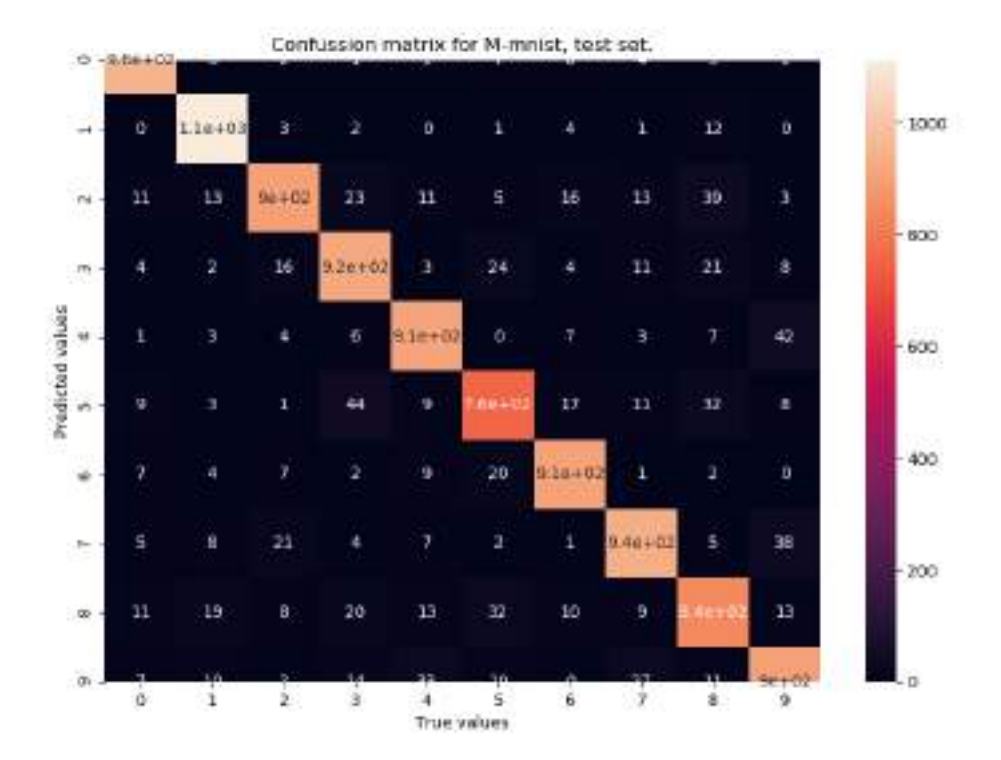

<span id="page-33-0"></span>**Figure 14: Confusion matrix for the Multiclass Logistic Classifier model on the MNIST handwritten digits dataset.** 

We also provide results for the MNIST-fashion dataset:

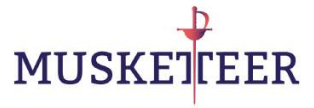

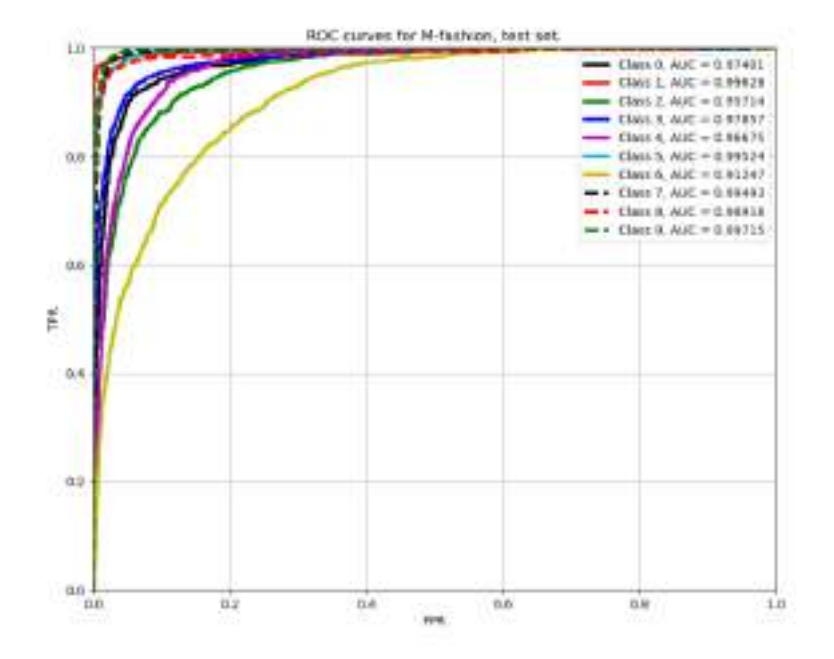

<span id="page-34-0"></span>**Figure 15: ROC curves for the Multiclass Logistic Classifier model on the MNIST fashion dataset. One ROC curve is shown here for every class value, under a one-vs-all approach.**

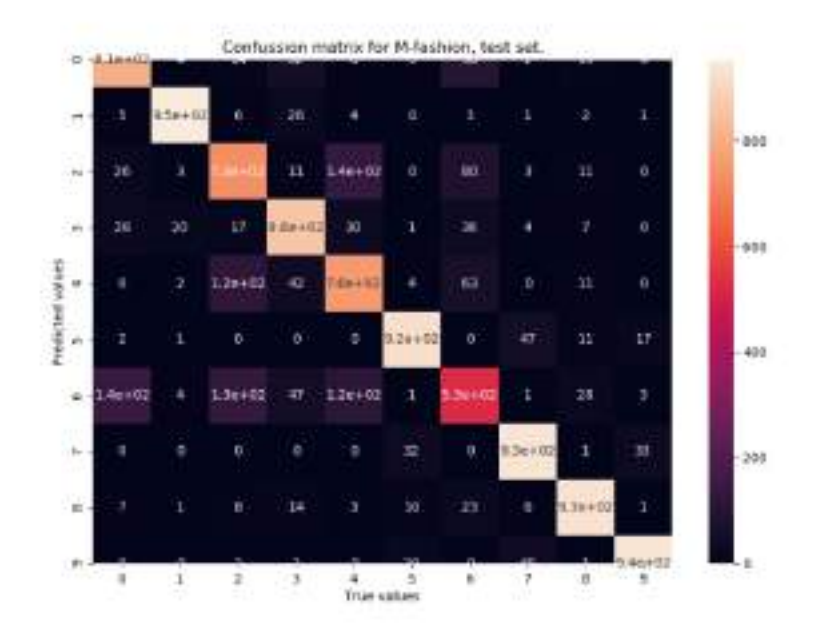

<span id="page-34-1"></span>**Figure 16: Confusion matrix for the Multiclass Logistic Classifier model on the MNIST fashion dataset.** 

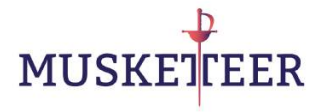

## <span id="page-35-0"></span>**7.6 Budget Support Vector Machine (BSVM)**

Support Vector Machines [Support Vector Machine] are a very popular ML method, known by their robustness in real world problems. They are one subtype of the ML approaches broadly known as Kernel Methods. In this library we provide an implementation of the Budget SVM version (BSVM in short), which relies on a previous transformation of the input data (in our case, by using a clustering approach to define Gaussian Kernels). The main advantage of this approach is that the complexity of the resulting model is bounded, since the size of the machine is defined a priori. Furthermore, it represents a much secure approach, since in the original formulation of the SVM, the model is constructed using Support Vectors, which are representatives of the input training data, and hence it does not preserve data confidentiality.

In the next Figures we show the results for a synthetic 2-D dataset: ROC curves and contour plots.

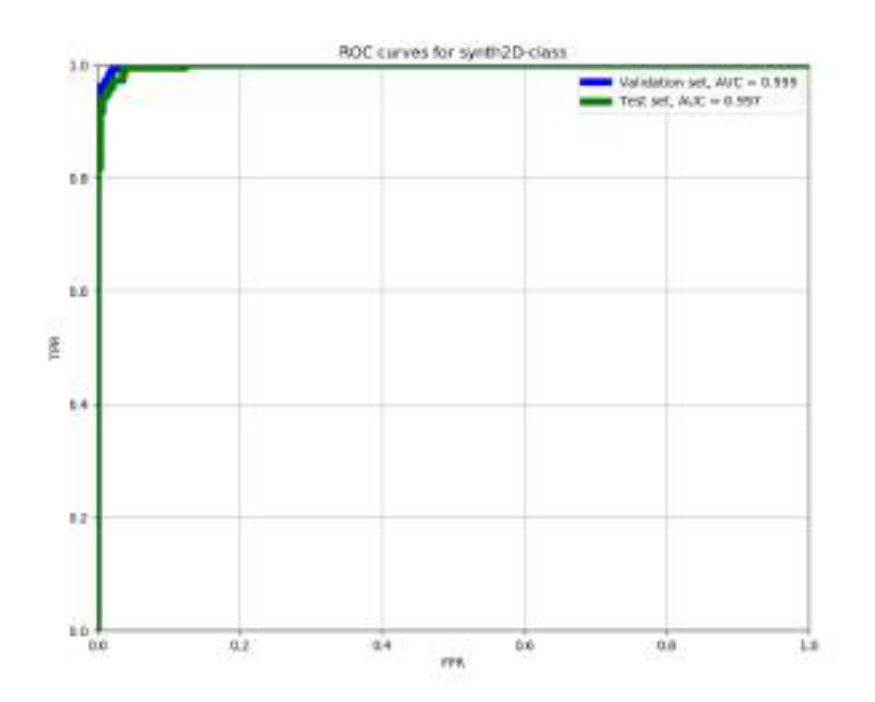

<span id="page-35-1"></span>**Figure 17: ROC curves for the Budget Support Vector Machine model on the 2D synthetic dataset.**

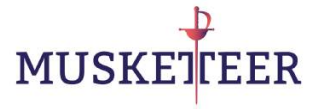

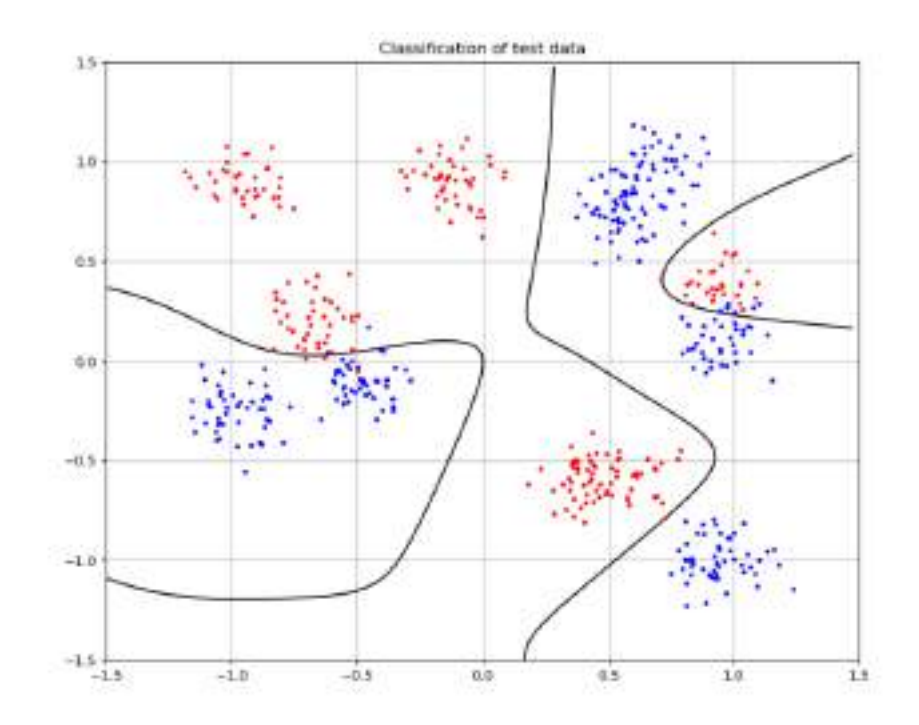

<span id="page-36-0"></span>**Figure 18: Contour plots (decision boundary) for the Support Vector Machine model on the 2D synthetic dataset.**

We also show the results of BSVM on the pima dataset.

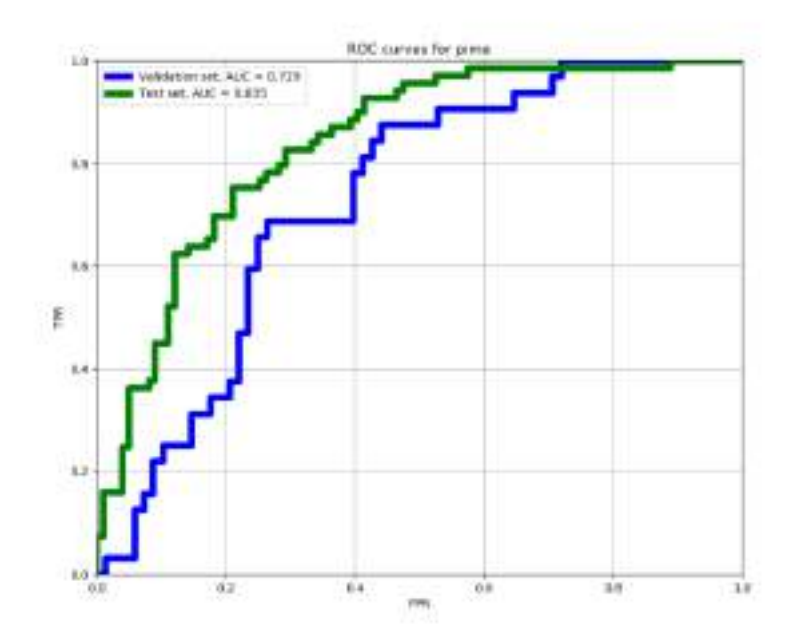

<span id="page-36-1"></span>**Figure 19: ROC curves for the Support Vector Machine model on the 2D synthetic dataset.**

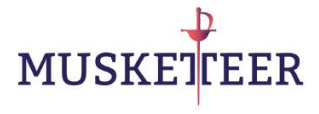

# <span id="page-37-0"></span>**7.7 Clustering (K-means)**

Results for MNIST (handwritten digits 0-9), showing 42 centroids obtained with a variety of digit writing.

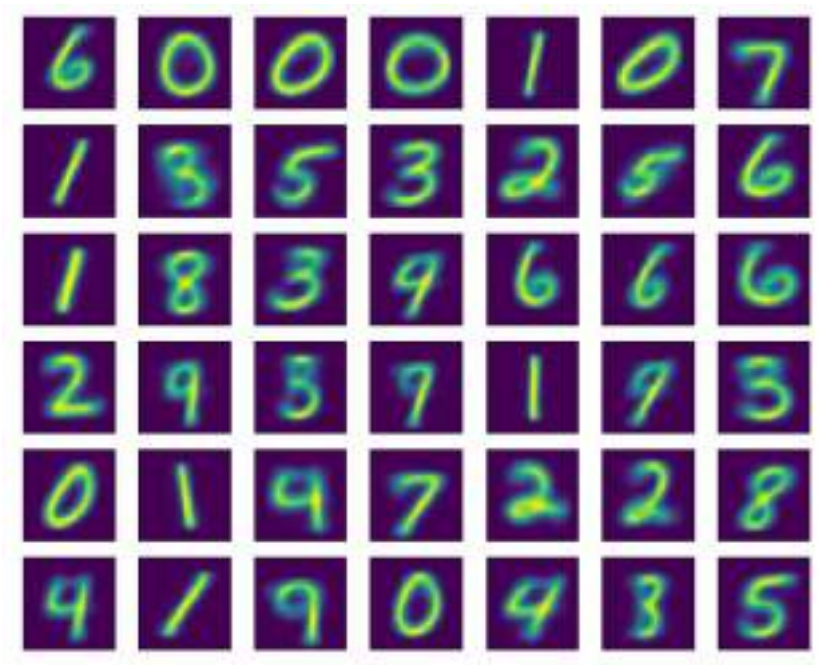

**Figure 20: Obtained centroids for the MNIST handwritten digit dataset using K-means.**

<span id="page-37-2"></span><span id="page-37-1"></span>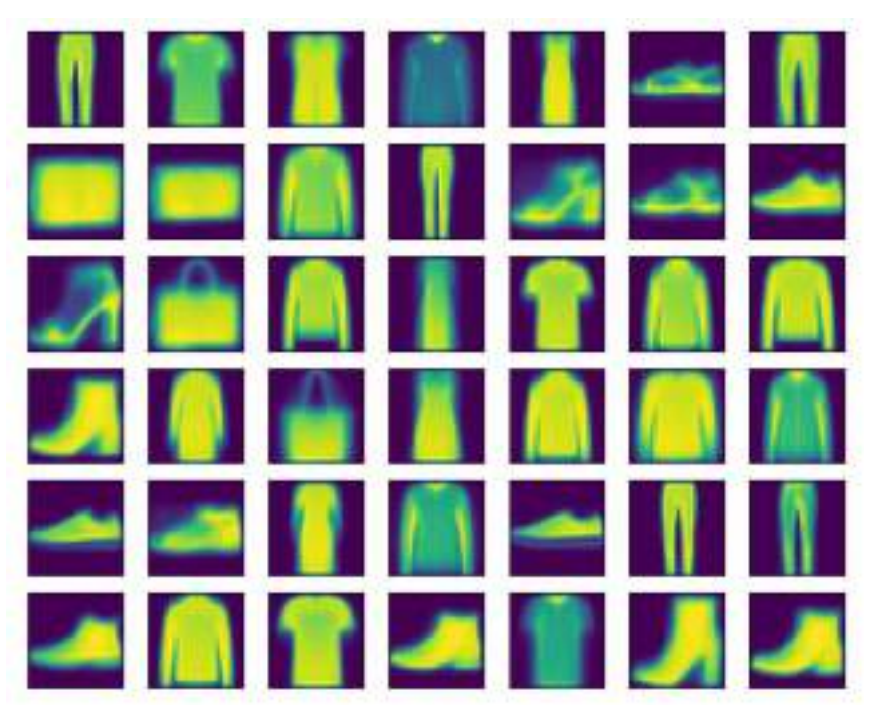

**Figure 21: Obtained centroids for the MNIST fashion dataset using K-means.**

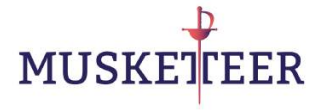

# <span id="page-38-0"></span>**8 Installing the library**

Before executing the Demos, it is necessary to correctly configurate a Python 3 environment with all the required libraries. In the final version of the platform, such configuration will be simplified, since the code will be embedded in a "docker" container.

Fully detailed installation instructions are included in the library, so please refer to the files:

Install\_linux.txt

Install\_Windows.txt

Install\_macOS.txt

We also explain the process here (for the linux case):

It is advisable to install a python distribution like Anaconda (Python 3.7). Please proceed to the Anaconda download page (https://www.anaconda.com/distribution/) and follow the instructions according to your Operative System.

- Once Anaconda is correctly installed, open a bash/dash terminal and execute the following commands:

conda update conda

conda update anaconda

- Next, we create a conda environment with all the required libraries (Note that the next command is a single line)

conda create -n demo python=3.7.4 flask requests numpy ipython scikit-learn matplotlib tqdm pytorch-cpu torchvision seaborn transitions==0.6.9 pygraphviz==1.5 -c pytorch -c defaults -c conda-forge --yes

You may need some assistance from a System Manager if you fail to install the Python required libraries.

Uncompress the file D4\_6.zip. In the D4\_6 folder, you should find the following subfolder structure:

```
demo/
documentation_html/
input_data/
MMLL/
```
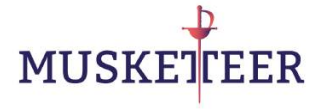

results/

\* demo: the folder where the execution scripts are.

\* documentation\_html: the folder where the software documentation is. To browse it, just open the index file in it by double-clicking on it. The documentation will be shown in a web browser.

\* input\_data: some small datasets are provided for running the demos. If you want to execute any demo with a larger dataset, you must download them from this link (https://drive.google.com/open?id=1NOMvmppt5qfGmGjA14hsdsTgB9KD7\_Oz), but the provided datasets are enough to explore the Machine Learning Library usage.

\* MMLL: The MUSKETEER Machine Learning Library (POMs 4, 5 and 6).

\* results: some output figures are saved here. Also a subfolder with execution logs is available.

The installation process is complete, you may proceed with the demos execution, as described in the next Section.

# <span id="page-39-0"></span>**9 Execution of the demos**

In this section we describe the steps needed to test the developed library in some selected Machine Learning Tasks. All the tests and demos described here will use a local communication mechanism among processes in the same machine, to ease the executions. The communications library using the IBM cloud has already been partially tested and the library is ready to easily replace the local communications by the IBM cloud based communication.

To facilitate those tests, we provide two execution alternativess:

- **Simple execution: single terminal**: all needed processes to complete the machine learning tasks are executed from a single terminal. In this case, the detailed messages are hidden, to produce a clearer result in the terminal.
- **Full detail execution: different terminals**. In this case, every participating process will be run on a different terminal, such that a detailed list of messages are shown in every screen. This option is useful for easy monitoring of the operations and protocols behaviour.

<sup>5</sup> In both cases, the communications server process must be run in a separate terminal, as it will be described later.

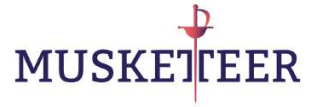

Both execution options rely on the execution of the same processes and libraries, so their result is completely equivalent. The unique difference between them is the ease of execution and the amount of messages shown on the screen.

The scripts needed to execute the demos are included in the library, named as (choose accordingly your Operative System):

```
demo_linux.txt
demo_Windows.txt
demo_macOS.txt
```
You can easily copy-paste the scripts from those files, to ease the launch of experiments. There are some extra advices in those files, worth reading before launching the demos.

## <span id="page-40-0"></span>**9.1 Simple execution**

For illustration purposes, we use here the Windows OS. We open two terminals, activate the conda environment and move to the demo folder.

We execute in the first terminal:

```
python local_flask_server.py
```
and in the second:

demo\_POM6\_KR\_sinc1D.bat

We observe the results in the terminals:

```
= 10 - xAnaconda Prompt - python Jocal Hask server by
 284
127.0.0.1 - - [02/Jan/2020 10:06:28] "GET /receive/?sender=1&receiver=4 HTTP/1.1
" 204127.0.0.1 - - [02/Jan/2020 10:06:29] "POST /send/?sender=ma&receiver=0&nessage=%
78%22serialized%22%3A+false%2C+%22arg%22%3A+%78%22action%22%3A+%22STOP%22%2C+%22
to%22%3A+%22CommonML%22%70%7D_HTTP/1.1" 200 -
(127.0.0.1 - - [02/Jan/2020 10:06:29] "GET /receive/?sender=2&receiver=1 HTTP/1.1
h 284
127.0.0.1 - - [02/Jan/2020 10:06:29] "GET /receive/?sender=2&receiver=3 HTTP/1.1
-204127.0.0.1 - - [02/Jan/2020 10:06:29] "OET /receive/?sender=ma&receiver=0 HTTP/1.
1''288127.0.0.1 - - [02/Jan/2020 10:06:29] "GET /receive/?sender=2&receiver=2 HTTP/1.1
-204127.0.0.1 - - [02/Jan/2020 10:06:29] "08T /receive/?sender=2&receiver=4 HTTP/1.1
" 204"127.0.0.1 - - [02/Jan/2020 10:06:30] "POST /send/?sender=ma&receiver=1&nessage=%
78%22serialized%22%3A+false%2C+%22arg%22%3A+%78%22action%22%3A+%225TOP%22%2C+%22
to%22%3A+%22CommonML%22%7D%7D HTTP/1.1" 200 -
127.0.0.1 - - [02/Jan/2020 10:06:50] "OET /receive/?sender=3&receiver=1 HTTP/1.1
-284127.8.0.1 - - [02/Jan/2020 10:06:30] "OET /receive/?sender=3&receiver=3 HTTP/1.1
-204127.0.0.1 - - [02/Jan/2020 10:06:31] "GET /receive/?sender=S&receiver=2 HTTP/1.1
 1284
127.8.0.1 - - [02/Jan/2020 18:06:31] "GET /receive/?sender=3$receiver=4 HTTP/1.1 -
```
<span id="page-40-1"></span>**Figure 22: The local communications terminal (Flask Server)**

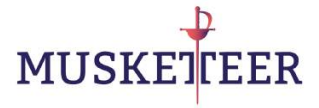

| Anaconda Prompt                                                                                  |  |
|--------------------------------------------------------------------------------------------------|--|
|                                                                                                  |  |
| ML Model = KR_pm; Dataset name = sinclD.                                                         |  |
| Loading data                                                                                     |  |
|                                                                                                  |  |
|                                                                                                  |  |
| Paster RR pm: Training the model                                                                 |  |
| Muster KR pm: Training complete.<br>Master KR pm: Training time = 31.868 seconds                 |  |
|                                                                                                  |  |
|                                                                                                  |  |
|                                                                                                  |  |
| Master HR pm: NMSE on validation set = 0.0055                                                    |  |
| Master KR pm: NMSE on test set = 8.0057                                                          |  |
|                                                                                                  |  |
| MASE on validation set = 0.0055<br>NVSE on test set = 0.0057<br>-------------------------------- |  |
|                                                                                                  |  |
| Master KR persaved figure in /results/POME KR pm sincil val.png                                  |  |
| Master KR pm:saved figure in /results/POM6 KR pm sinc1D tst.png                                  |  |
|                                                                                                  |  |
| Master KR pm: Terminating all worker nodes.                                                      |  |
|                                                                                                  |  |
| --- END Machine Learning Procedure -                                                             |  |
| ********************************                                                                 |  |
|                                                                                                  |  |
| (demo) Z:\zsync\Musketeer\M14\demo><br>щ                                                         |  |
|                                                                                                  |  |

**Figure 23: The demo execution of a Kernel Regression under POM6 in a single terminal**

## <span id="page-41-1"></span><span id="page-41-0"></span>**9.2 Full detail execution**

For illustration purposes, we use here the Linux OS. We open seven terminals, activate the conda environment and move to the demo folder.

We execute in the first terminal:

Python3 local\_flask\_server.py

And observe:

**MUSKE EER** 

**Property line X** 谭  $204 -$ 127.0.0.1 - - [02/Jan/2020 11:44:49] "WET / remains fin attryl  $^{\circ}$  204 -127.0.0.1 - - [02/Jan/2020 11:44:49] "SET /receive/leerber -34rookivor-3 kris/1.1 127.0.0.1 - - [02/Jan/2020 11:44:49] "NET /country/Immiter-Generiver-E **HPPF/1.1**  $= 200 -$ 127.0.0.1 - - [02/Jan/2020 11:44:49] "GET /receive/(semier-14receiver-1 NTD/1.1  $264 -$ 127.0.0.1 - - [02/Jan/2020 11:44:49] "UHT / FROSTIVA/THROSTER-RESORTED-4 (FTTF/1)  $= 200 -$ 127.0.0.1 - - [02/Jan/2020 11:44:49] "PHET /send/low .<br>1922-yil 11--39223A-falim\*2C4\*22arqt22t3k+TBt2Cxftim122t3k+t22ACM\_atoring\_CA<br>25.C4\*32auta122t3a+t7Bt7Dt2C+3dSeender%221a+t22t1s2rtTh17D HTTP/1.1"200 127.8.0.1 - + [02/Jan/2820 11:44:49] "WET /receive/TmanSar-Oimecervas-4 WHT/1.1  $-204 -$ 127.0.0.1 - - [02/dan/2020 11:44:49] "HAT /receive/hemokraticschemer3 HITE/1.1  $200 -$ 127.0.0.1 - - [02/Jan/2020 11:44:49] "GHT / nuomive/Tennier-Barnce)  $-284.$ 127.0.0.1 - - [02/Jan/2020 11:44:49] "OUT /receive/ToduScr=4ire BEER/L.I  $+ 204 -$ 127.0.0.1 - - [02/Jan/2020 11:44:49] "WET /receive/leepder  $-0.899921$ τ  $200.$ 

**Figure 24: The local communications terminal (Flask Server)**

<span id="page-42-0"></span>And in the rest of terminals:

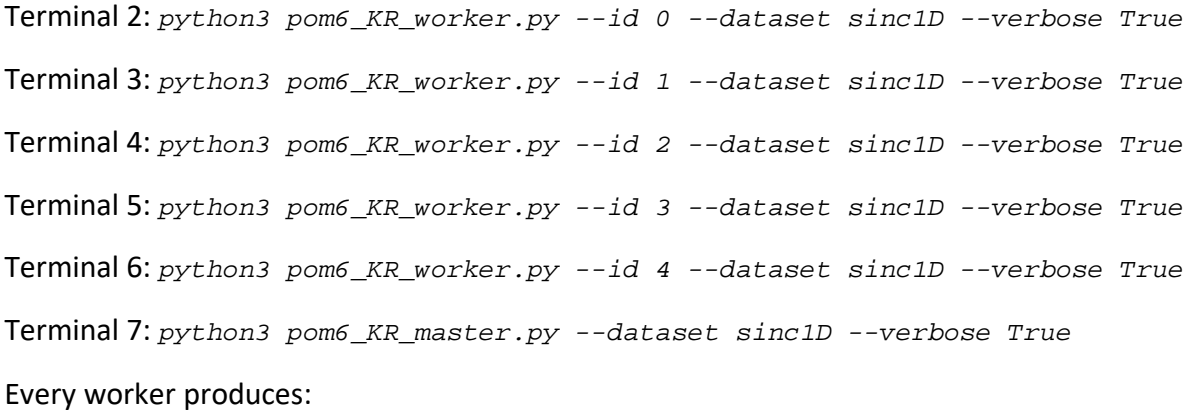

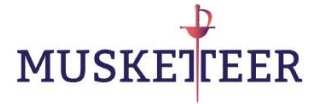

| Worker KR pm O: communicating through localflask<br>Morker ER pm 0: Craating worker object<br>MorkerNoce 0: Loading comms<br>MorkerNode 0: Loading Data Connector<br>MorkerNode 0: Innitiated<br>[MorkerNode_KR_pm 0: loading data from /input_data/sinclD_demonstrator_data.pkl |  |
|----------------------------------------------------------------------------------------------------|--|
| WorkerNode 0: Data loaded. 100 patterns with 1 features<br>Worker KR pm 0: Creating ML model of type KR pm<br>POM6 CommonML Worker 0: creating F5M<br>WorkerNode 0: Created CommonML model<br>EXR pm Worker O: creating FSM<br>MorkerNode KR pm O: Created KR pm model           |  |
| Morker KR pm 0 is running<br>WorkerNock KR pm 0: running KR pm<br>POME CommonML Worker U received sending C from ma<br>MRR pm Worker O: sent ACK storing C<br>ERR pm Worker O: WAITING for instructions<br>POMA CommonWL Worker 8 received compute MTK from ma                   |  |
| KR pm Worker O: sent ACK sending KTK<br>ERR on Worker 0: MAITING for instructions<br>HPOM6 CommonML Worker 0 received STOP from ma<br>POM6 CommonML Worker B: terminated by Haster<br>Worker KR pm O: EXIT                                                                       |  |

**Figure 25: The demo execution of a Kernel Regression under POM6 in full detail (WorkerNode)**

#### <span id="page-43-0"></span>And the master produces:

|                                                                                                    | <b>State Street, Square</b> |
|----------------------------------------------------------------------------------------------------|-----------------------------|
|                                                                                                    |                             |
| Master KE pm: Training the model<br><b>ICR</b> pm Master: Starting training<br>HR pm Master: broadcasted C to all Workers<br>HR pm Master ma received ACS storing C from 4<br>FR pm Master: received ACM from 4: ACM storing C<br>BE pm Haster ma received ACR storing C from 0<br>BOR pm Master: received ACK from 0: ACK storing C<br>HR pm Master ha received ACK storing C from I<br>HR pm Master: received ACK from 1: ACK storing C<br>ICR pm Master ma received ACK storing C from 3<br>ER pm Master: received ACK from 3: ACK storing C<br>UR pm Master na received ACX storing C from 2<br>ER pm Haster: received ACK from 2: ACK storing C<br>HR pm Master: WAITING for instructions<br>BR pm Master: broadcasted compute RTR to all Workers<br>HR pm Master ma received ACK sending KTK from 4<br>BOR pm Master: received ACK from 4: ACK sending KTK<br>MR pm Master na received ACK sending KTK from I<br>OR pm Master: received ACK from I: ACK sending KTK<br>MR pm Master ma received ACK sending KTK from 3<br>HR pm Master: received ACK from 3: ACK sending KIK<br>HR pm Master ma received ACM sending NTM from 0<br>HR pm Master: received ACK from 0: ACK sending KIK<br>BOR pm Master ha received ACK sending KTK from 2<br>HR pm Master: received ACK from 2: ACK sanding KTK<br>HG pm Master: WAITING for instructions<br>WE pm Master: Training is done<br>Master KR pm: Training complete.<br>Master NR pm: Training time = 2.1299 seconds |                             |
| Master KE pm: MMSE on validation set = 0.0055<br>Master ER nmi NMSE on test set = 0.0057                                                                                                    |                             |

<span id="page-43-1"></span>**Figure 26: The demo execution of a Kernel Regression under POM6 in full detail (MasterNode)**

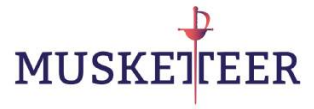

# <span id="page-44-0"></span>**10 Software documentation (sample)**

The documentation of the software is provided in html format along with the code. The documentation has been generated with Sphinx6, and it will be maintained and expanded as the software project grows. We include in what follows some sample pages from that documentation, but the interested reader should load into any web browser the **index.html** file provided in the **documentation html/** folder.

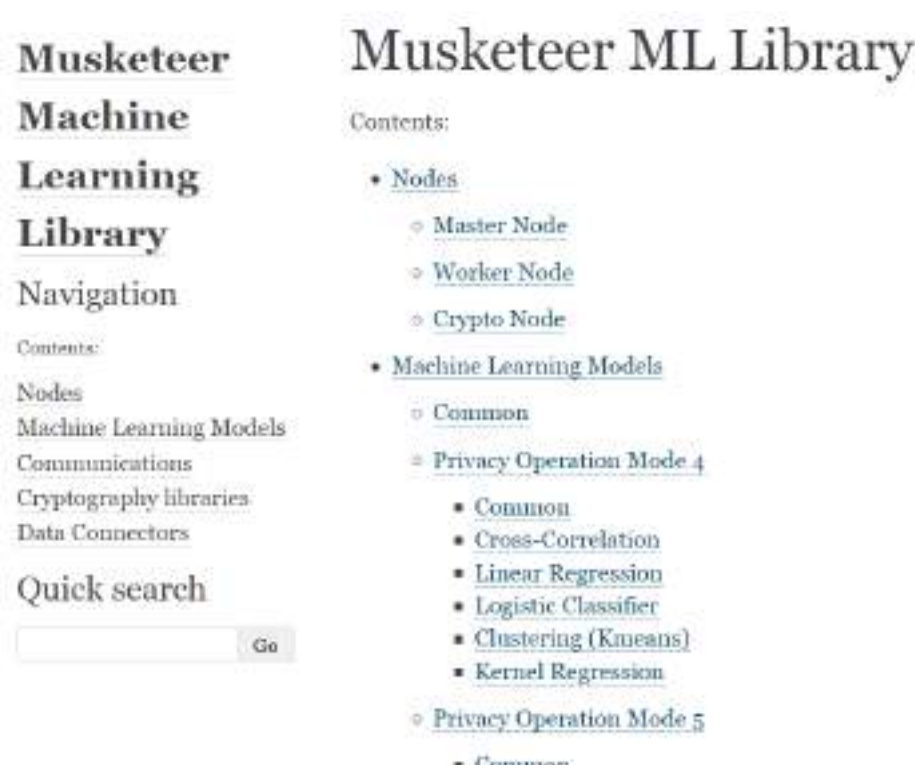

- $\blacksquare$  Common
- · Linear Regression · Logistic Classifier
- Clustering (Knorans)
- 
- · Kernel Regression

<sup>6</sup> sphinx-doc.org

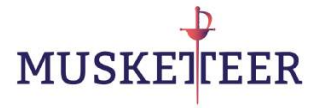

- <sup>o</sup> Privacy Operation Mode 6
	- · Common
	- \* Cross-Correlation
	- · Ridge Regression
	- · Logistic Classifier
	- \* Multiclass Logistic Classifier
	- · Clustering (Kmeans)
	- \* Kernel Regression
	- · Budget Support Vector Machine
- · Communications
	- o Local Communications
- · Cryptography libraries
	- Crypto BCP
- · Data Connectors
	- <sup>0</sup> Load data from local file

# Indices and tables

- $\blacksquare$  Index
- · Module Index
- · Search Page

Musketeer Machine Learning Library

#### Navigation

Contente

#### Nodes

- · Master Node
- · Worker Node
- Crypto Node Machine Learning Models Communications Cryptography libraries Data Connectors

#### Quick search

 $-$ Go

# Master Node

Master node object

class nodes.MasterNode.MasterNode(pom. master\_address, workers\_addresses, conuns, dc, logger, verbose=False, \*\*ku/args)

Bases: object

This class represents the main process associated to the Master Node, and serves to coordinate the training procedure under POMs 4, 5 and 6

Creates a MasterNode instance.

Parameters: • pom (integer) - the selected POM

- · master\_address (string) address of the master node
- · workers addresses (list of strings) list of the addresses of the workers
- · comms (comms object instance) object providing. communications
- · de (DataConnector object instance) data connector used by master and workers to read the data
- logger (class:logging.Logger) = logging object instance
- · verbose (boolean) indicates if messages are print or not on serven
- · \*\* kwargs (Arbitrary keyword arguments.) -

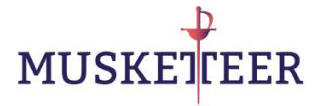

Optional or POM dependant arguments

- Parameters: cr (energption object instance) the eneryption library to be used in POMs 4 and 5
	- · cryptonode\_address (string) address of the crypto node
	- · Nmaxiter (integer) Maximum number of iterations during learning
	- · NC (integer) Number of centroids
	- $\bullet$  regularization (float) Regularization parameter
	- · classes (list of strings) Possible class values in a multiclass problem
	- · balance\_classes (Boolean) If True, the algorithm takes into account unbalanced datasets
	- C (array of floats) Centroids matrix
	- nf (integer) Number of bits for the floating part
	- N (integer) Number of
	- · fsigma (float) factor to multiply standard sigma value = sqrt(Number of inputs)
	- · normalize\_data (Boolean) If True, data normalization is applied, irrespectively if it has been previously normalized

#### create\_node1\_Master(model\_type, C=None, fsigma=None)

Create the model object to be used for training at the Master side.

Parameters: • model\_type (str) - Type of model to be used

- C (numpy array) centroids matrix (Optional)
- · fsigma (float) Sigma multiplying factor (Optional)

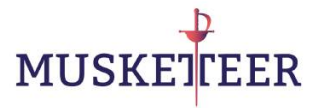

#### display (message)

Save message to log file and display on screen if verbose=True

Parameters: message (str) - string message to be shown/logged

#### $f(t)$

Train the Machine Learning Model

#### gen crypto keys()

Create Cryptographic keys, under POM 5.

#### get\_crypto\_keys()

Obtain Cryptographic keys, under POM 4

#### get encrypted data()

Obtain Encrypted data from workers, under POM 4

#### load data(add bias-True)

Load data to be used for validation/testing. The access to the data is provided by the Data Connector.

#### Parameters: add\_bias (boolean) - If true, it adds a column of ones to the input data matrix

#### $predict(X)$

Use the trained Machine Learning Model to predict new oputpus

Parameters: X (numpy array) - Input data matrix

# Musketeer Machine Learning Library

#### Navigation

Contents

#### Nodes

Machine Learning Models

- $\bullet$  Common
- · Privace Operation Mode 4
- · Privacy Operation Mode 5
- · Privacy Operation Mode 6
	- · Common
	- Cross-Correlation
	- · Ridge Regression
	- · Logistic Classifier
	- · Multiclara Legistic
	- Classifier
	- Clustering (Kmessus)
	- · Kernel Regression
	- · Budget Support Vector

# **Budget Support Vector Machine**

Budget Support Vector Machine (public model) under POM6

class nodels. POM6. BSVM\_pm. BSVM\_pm. BSVM\_pn\_Master(master\_address, workers\_addresses, comms, logger, verbose=False, NC=None, Nmaxiter=None, regularization=0, C=None, fsigma=None, Xval\_b=None, yval=None)

#### Bases: MMLL.nodels.Common to all POMs.Common to all POMs

This class implements the Budget Support Vector Machine (public model), run at Master node. It inherits from Common to all POMs,

#### Create a BSWL pn\_Master instance.

- Parameters: master\_address (string) address of the master node
	- workers\_addresses (list of strings) list of the addresses of the workers.
	- · comms (comms object instance) object providing communications
	- · logger (class:logging.Logger) logging object instance
	- · verbose (boolean) indicates if messages are print or not on screen
	- · \*\* kwargs (Arbitrary keyword arguments.) -

Optional or POM dependant arguments

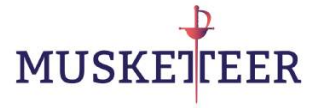

#### train Master()

This is the main training loop, it runs the following actions until the stop condition is met:

- · Update the execution state
- · Process the received packets
- · Perform actions according to the state

#### Parameters: None-

class nodels. POM6. BSVM\_pn. BSVM\_pn. BSVM\_pn\_Worker(master\_address, worker\_address, workers\_addresses, model\_type, comms, logger, wrbose=False, Xtr\_b=None, utr=None)

Bases: MMLL.models.Common\_to\_all\_POMs.Common\_to\_all\_POMs

Class implementing Budget Support Vector Machine (public model), run at Worker

Create a BSVM pn Worker instance.

Parameters: • master\_address (string) - address of the master node

- worker\_address (string) id of this worker
- workers addresses (list of strings) list of the addresses of the workers
- · model\_type (string) type of ML model
- comms (comms object instance) object providing communications
- · logger (class:logging.Logger) logging object instance
- · verbose (booken) indicates if messages are print or not on

# <span id="page-48-0"></span>**11 Conclusions**

In this deliverable (D4.6) we have presented a preliminary version of the MUSKETEER Machine Learning Library under POMs 4, 5 and 6 (MMLL V1.0). We have implemented Linear models, Clustering (Kmeans) and Kernel methods. This version 1.0 of the library uses the local communications library and has been implemented using the final code structure. The algorithms and code still need to be optimized, and some extra algorithms need to be developed; these tasks will be carried out during the next months and delivered in M30 (D4.7) in the form of version 2.0 of the library (MMLL V2.0).

# <span id="page-48-1"></span>**12 References**

[Kernel Regression] https://en.wikipedia.org/wiki/Kernel\_regression [Logistic Classifier] https://en.wikipedia.org/wiki/Logistic\_regression#Logistic\_model [Pearson\_Corr] https://en.wikipedia.org/wiki/Correlation\_coefficient [Ridge\_Regression] https://en.wikipedia.org/wiki/Tikhonov\_regularization [Sphinx] [https://sphinx-doc.org](https://sphinx-doc.org/) [Support Vector Machine] https://en.wikipedia.org/wiki/Support-vector\_machine